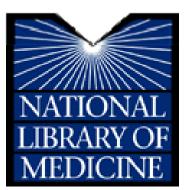

**NLM<sup>®</sup> Training:** 

NLM Gateway and ClinicalTrials.gov

MEDLARS Management Section U.S. National Library of Medicine<sup>®</sup> National Institutes of Health Department of Health and Human Services Bethesda, Maryland

# **April 2009 Revision**

# <u>N O T E S</u>

# NLM Training: NLM Gateway & ClinicalTrials.gov

# **Table of Contents**

| Table of Contents                             | i |
|-----------------------------------------------|---|
| Introduction to Gateway                       | 1 |
| Boolean Operators                             |   |
| Searching by Fields                           |   |
| Search Results                                | 7 |
| Results Summary                               | 7 |
| Results Display                               |   |
| E-mail                                        |   |
| Download                                      |   |
| Put in Locker                                 |   |
| Order Documents                               |   |
| Gateway Sidebar                               |   |
| Practice Exercises                            |   |
| Features                                      |   |
| Term Finder                                   |   |
| Limits/Settings                               |   |
| Search Details                                |   |
| History                                       |   |
| My Locker                                     |   |
| Practice Exercises                            |   |
| About ClinicalTrials.gov                      |   |
| Menu & Search bar                             |   |
| The Footnote                                  |   |
| ClinicalTrials.gov Home Page                  |   |
| Resources                                     |   |
| Investigator Instructions                     |   |
| Background Information                        |   |
| Search for Clinical Trials                    |   |
| Basic Search                                  |   |
| Working with Results                          |   |
| Display Options Menu                          |   |
| Advanced Search                               |   |
| Studies by Topic                              |   |
| Studies on Map                                |   |
| Refining your Search                          |   |
| Refine Search                                 |   |
| Results by Topic                              |   |
| Results on Map                                |   |
| ClinicalTrials.gov Identifier Number & PubMed |   |
| Practice Exercises                            |   |

# <u>N O T E S</u>

# NLM Training: NLM Gateway & ClinicalTrials.gov

|               | Agenda                                                                                                    |
|---------------|----------------------------------------------------------------------------------------------------|
| 8:30 - 8:45   | Welcome                                                                                                    |
| 8:45 – 10:00  | NLM Gateway<br>Background<br>Searching<br>Functions<br>Download/Display<br>Send via e-mail<br>Order documents<br>Practice Exercises                                                                                      |
| 10:00 – 10:15 | BREAK                                                                                                    |
| 10:15 – 11:00 | Features<br>Term Finder<br>Limits/Settings<br>Search Details<br>History<br>Locker<br>Practice Exercises                                                                                                    |
| 11:00 – 12:00 | ClinicalTrials.gov<br>Basic Search<br>Working with Results<br>Display Options Menu<br>Advanced Search<br>Studies by Topic<br>Studies by Map<br>Refining your Search<br>ClinicalTrials.gov & PubMed<br>Practice Exercises |

# NOTES

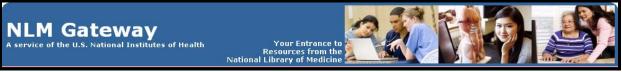

(http://gateway.nlm.nih.gov)

# Introduction to Gateway

### What?

- The NLM Gateway allows you to search simultaneously in multiple NLM retrieval systems using a single search interface.
- The Gateway was developed by the Lister Hill National Center for Biomedical Communications (LHNCBC) at the National Library of Medicine (NLM).
- Currently the Gateway searches:
  - o MEDLINE/PubMed
  - o TOXLINE Subset
  - o NLM Catalog
  - o **Bookshelf** full text biomedical books
  - o **Meeting Abstracts**: HIV/AIDS-related, Health Services Research-related, and Space Life Sciences
  - o MedlinePlus:

Health Topics Drug Information Medical Encyclopedia Current Health News Other Resources

- o Household Products Database
- o ClinicalTrials.gov
- o Genetics Home Reference

- o **DIRLINE:** Directory of Health Organizations
- o **HSRProj**: Health Services Research Projects
- o **OMIM:** Online Mendelian Inheritance in Man
- o IRIS: Integrated Risk Information System
- o **HSDB**: Hazardous Substances Data Bank
- o **ITER**: International Toxicity Estimates for Risk
- o **GENE-TOX**: Genetic Toxicology Mutagenicity
- o **CCRIS:** Chemical Carcinogenesis Research Information System
- o **Profiles in Science:** Archival collections of Scientist
- NLM Gateway is the *only* search interface for the Meeting Abstracts.
- Other systems (PubMed, NLM Catalog, MedlinePlus) retain their own search interfaces.

### Who?

Potential Gateway users could be:

- Users new to NLM's online resources who do not know what type of information is available or how best to search for it.
- Users who want "one-stop searching."
- Users who want to search resources that are only in the NLM Gateway.

### Where?

• On the NLM home page, click on List of NLM Databases and Resources. At the next screen, click on NLM Gateway. Or go directly to: <u>http://gateway.nlm.nih.gov</u>

### **Gateway Homepage**

Beneath the Gateway banner is the Features Bar. On this bar are links to two (2) Gateway Features, **Term Finder** and **Limits/Settings**, and to information about the NLM Gateway and its use: **About Help FAQ.** 

In the center of the page is the search query box.

|      | Gatew<br>the U.S. National | ay<br>Institutes of Health | Your Entrance to<br>Resources from the<br>National Library of Medicine |            |                  |      | S   |
|------|----------------------------|----------------------------|------------------------------------------------------------------------|------------|------------------|------|-----|
| Home | Term Finder                | Limits/Settings            |                                                                        |            | About            | Help | FAQ |
| •    |                            | Enter your se              | e NLM resources. Learn mo                                              | Search Cle | ear<br>ostracts. |      |     |

# Searching

- Enter the search term(s) in the query box.
- Click on "Search" or use the Enter key.

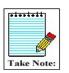

The query box is also available on every screen below the features bar. You do not have to return to the homepage to enter a new search.

### **Searching Tips**

There are links under the query box to tips on searching by topics, authors, and titles and about searching meeting abstracts. Additional helpful points to know:

- The default Gateway search is a subject search.
- You may enter one or more terms in the query box.

# Example: vitamins

vitamin c aged

vitamin c aged common cold

• Multi-word search terms are searched as phrases when Gateway's Phrase Detection function identifies them as such.

- Search terms are mapped to MeSH (Medical Subject Headings) terms. For example, if your search term is heart attack, the phrase is mapped to myocardial infarction. Myocardial infarction is searched as a MeSH term in addition to heart attack being searched as text word. This mapping helps to provide more comprehensive results.
- For terms with British and American spellings, the text word search will include both the British and the American spelling of the word.
- Search terms are automatically combined (ANDed) together.

# **Boolean Operators**

- Use AND, OR, and NOT.
- The default Boolean operator is AND.
- Boolean operators AND, OR, and NOT must be in upper case (e.g., vitamin c OR zinc).
- The Gateway processes the AND and OR Boolean operators in a left-to-right sequence.
- The NOT operator is processed first.
- Nesting: You can change the order in which the Gateway processes the AND and OR operators in a search statement by enclosing the unit in parentheses. The terms inside the set of parentheses will be processed as a unit and then incorporated in the overall strategy.

**Examples:** wrinkles AND (vitamin e OR vitamin c) hay fever AND (claritin OR zyrtec)

# **Searching by Fields**

- Searches can be refined using qualifiers to limit the search to specific field(s).
- All field qualifiers should be entered *after* the search term.

Example: spanish [la]

- Field qualifiers may be in upper or lower case and must be in square brackets.
- Qualifiers may be the search field label (i.e., [Language]) or abbreviation/tag (i.e., [LA])
- **N.B.:** Unqualified terms should be entered after all qualified terms or should be separated with a Boolean operator (AND, OR, NOT).

Examples: lead screening [ti] children common cold AND vitamin c [mh]

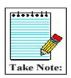

The Gateway's **Help** lists all allowable search fields for every collection And their abbreviations.

#### NLM Gateway

### **Author Name Searching**

• Enter the author name in the format last name plus initials (no punctuation), followed by the field qualifier ([au] or [author]). Suffixes may be included if known.

**Examples:** *harris mj* [*au*] *ferris f 3rd* [*author*]

• You may enter only the last name or the last name and the first initial if you do not know the middle initial.

**Example:** *charron-prochownik d [au] AND siminerio [au]* 

The Gateway will truncate an author search for MEDLINE/PubMed, NLM Catalog, Meeting Abstracts, HSRProj, OMIM, and TOXLINE Subset. There is no author field in the other collections.

### Note:

You may search for investigators in **HSRProj** and **NLM Catalog** collections using the author field qualifier. Investigator names in the HSRProj collection are displayed as full names but must be searched in the format last name plus initials (no punctuation).

### **Corporate Author Searching**

- To search for a particular corporate author, enter the corporate author followed by the field qualifier [cn].
- You may search for multiple corporate authors at one time.

#### Examples:

international society of technology assessment in health care meeting [cn] cochrane colloquium [cn] conference on retroviruses and opportunistic infections [cn] AND hiv outpatient study [cn] international conference on aids [cn] AND 2000 [dp]

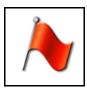

Drop parentheses from corporate author names that contain them.

**Example:** International Conference on AIDS (15th : 2004 : Bangkok, Thailand) Enter as: international conference on aids 15th : 2004 : bangkok, thailand [cn]

### **Title Searching**

• Enter one or more title words followed by the field qualifier ([ti] or [title]).

Examples:

aids [title] sexually transmitted diseases [title] lyme disease [ti] quality of life [title] managed care [ti] quality [ti]

### **MeSH Searching**

- Enter the MeSH term followed by the field qualifier ([mh] or [mesh]).
- Subheadings may be entered in full or the two-character abbreviation may be used.
- To search for a MeSH term with one or more subheadings, enter the MeSH term, a forward slash, and one or more subheadings, followed by the field qualifier (e.g., [mesh]).
- If multiple subheadings are entered for one MeSH term, the subheadings will be ORed together (e.g., myocardial infarction/su/dt [mh] is equivalent to myocardial infarction/su [mh] OR myocardial infarction/dt [mh]).

### Examples:

melanoma [mh] lyme disease [mh] macular degeneration/therapy [mesh] knee injuries/di/co [mh]

- Explosions: If a MeSH term or MeSH major topic is entered, it will be automatically exploded only in PubMed/MEDLINE and NLM Catalog.
- To turn off automatic explosion, enter the MeSH field qualifier followed by ":noexp" (e.g., [mh:noexp])
- For other collections, MeSH terms are not exploded.

# Spell Check

Gateway processes search terms through a spell checker. If a spelling error is found, Gateway displays a notice.

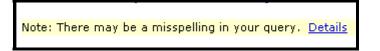

**<u>Details</u>** of the Spell Check reports the term(s) entered incorrectly and offers suggested corrections.

| Spell Check            |                                                                                                    |
|------------------------|----------------------------------------------------------------------------------------------------|
|                        | shown below, with alternatives listed. Select one or type another term<br>n "Search with Correction(s)" to rerun the search. |
| disphagia<br>dysphagia | intreferon<br>interferone<br>intravirion                                                                                     |
| Search With Correction | n <u>(s)</u> <u>Cancel</u>                                                                                                   |

# **Search Results**

# **Results Summary**

When the search is completed, the Gateway displays the Results Summary: the number of **Items Found** in each collection.

## **Results Summary for "hay fever" search:**

| hay fever Results Summary: 12941 records found                                                                                                    | Bookmark this Search ]                                                                                                    | Search Clear                                                                                                    |
|----------------------------------------------------------------------------------------------------|----------------------------------------------------------------------------------------------------|----------------------------------------------------------------------------------------------------|
| Bibliographic Resources 🛙                                                                                                    | Consumer Health Resources 🛙                                                                                                    | Other Information Resources 🛙                                                                                                    |
| <ul> <li>11406 MEDLINE/PubMed - journal citations, abstracts</li> <li>196 NLM Catalog - books, AVs, serials</li> <li>115 Bookshelf - full text biomedical books</li> <li>860 TOXLINE Subset - toxicology citations</li> <li>5 DART - Developmental and Reproductive Toxicology</li> <li>6 Meeting Abstracts</li> </ul> | <ul> <li>2 MedlinePlus - Health Topics</li> <li>47 MedlinePlus - Drug Information</li> <li>21 MedlinePlus - Medical Encyclopedia</li> <li>3 MedlinePlus - Current Health News</li> <li>0 MedlinePlus - Other Resources</li> <li>178 ClinicalTrials.gov</li> <li>0 DIRLINE - Directory of Health<br/>Organizations</li> <li>0 Genetics Home Reference</li> <li>Results Household Products Database</li> </ul> | <ul> <li>0 HSRProj - Health Services Research<br/>Projects</li> <li>8 OMIM - Online Mendelian Inheritance in Man</li> <li>92 HSDB - Hazardous Substances Data Bank</li> <li>2 IRIS - Integrated Risk Information System</li> <li>0 ITER - International Toxicity Estimates for<br/>Risk</li> <li>0 GENE-TOX - Genetic Toxicology<br/>(Mutagenicity)</li> <li>0 CCRIS - Chemical Carcinogenesis Research<br/>Information System</li> <li>0 Profiles in Science</li> </ul> |

To display the results for a collection, click on the collection **name** or **number** of results.

# **Results Display**

### Example: Results for PubMed

Navigating: Use <u>Next</u> and <u>Prev</u>ious arrows or fill in a page number & click <u>Page</u> to jump to it.

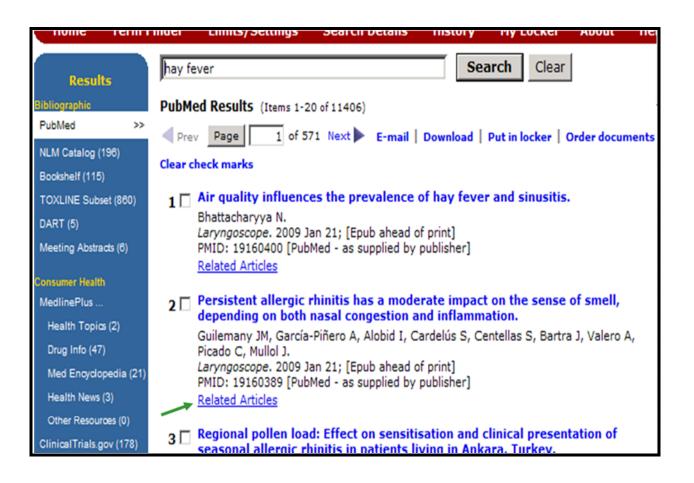

<u>Related Articles</u> takes you to a set of citations closely related to the selected article. <u>Free at producer site</u> links to the full-text article at the producer's web site. <u>Free in PMC</u> links to the full-text article in PubMed Central. Clicking on a title displays an expanded or fuller view of the item.

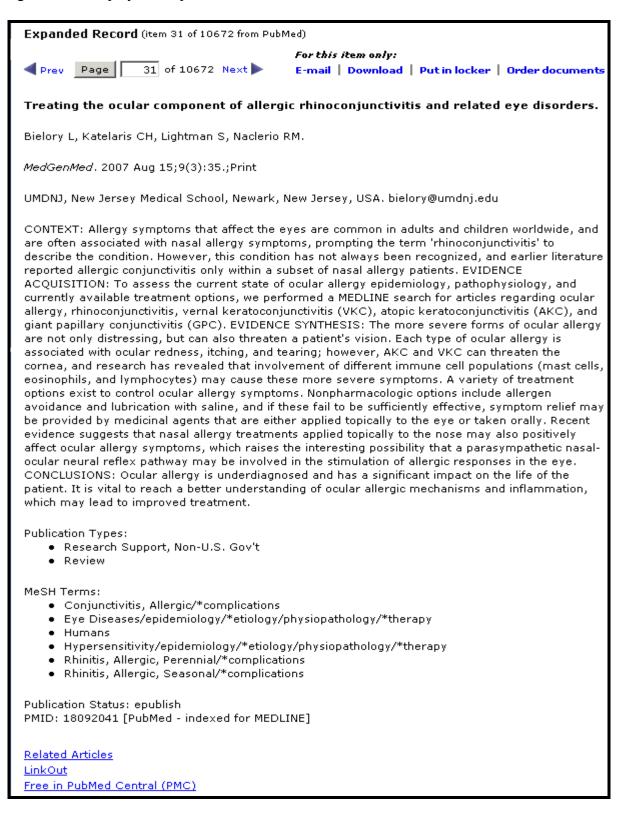

### **Gateway Functions**

### <u>E-mail</u> | <u>Download</u> | <u>Put in locker</u>

The Functions are at the top and bottom of each Results Page. The added function of <u>Order documents</u> is available for PubMed results. Use the check boxes to select the items for a function to process. If none are selected, all on the page will be processed... Use <u>Clear check marks</u> to deselect.

### E-mail

- On the Results display, select items you wish to e-mail. (Use check boxes to select items)
- Click on **E-mail.** The E-mail Search Results page displays.

| E-mail Search Results                                                  |
|------------------------------------------------------------------------|
| E-mail Address(es): (Use semicolons (;) to separate addresses)         |
| Add message (optional):                                                |
|                                                                        |
| Send selected items Start with item 1 and send 20 of 11417 (max. 500)  |
| Send as: © Text O HTML Help me choose                                  |
| Format:      O Unlabelled O Labelled O Export Help me choose           |
| Level of Detail:      Brief     C Expanded     Complete Help me choose |
| Send                                                                   |
| Selected Items                                                         |
| 1 🗹 Respiratory allergy to Cupressus sempervirens in Rome.             |
| De Luca A. Graziani E. Anticoli S. Simeoni S. Terzano C. Mannino E.    |
|                                                                        |

- "Send selected items" or enter the number range of items to email. The maximum is 500.
- Send as: Select Text or Html for the e-mail. The default is Text.
- Select **Format for items to me sent**: the default Format is Unlabelled. (See <u>Help me</u> <u>choose</u>: Labelled = labels each field with the full field name. Export=labels are field tags)
- Select Level of Detail for the display of the items. The default is Brief. (See <u>Help me</u> <u>choose</u>)
- Selected Items displays items to be sent. The check boxes enable the user to deselect 1 or more items.
- Click Send.

The email address is verified and you are notified that the data was successfully sent or when an error in the address causes the e-mail delivery to fail. The latter enables the user to correct the address and ensure delivery of the e-mail.

E-mail sent to : person@mail.nih.gov

### Download

Use **Download** to Display multiple items in the Web browser or Save items to a file.

- On the Results display, select items you wish to download or display further.
- Click on **Download**.
- Make your selections from the Download or Display screen.

| Download or Display                                                                   |                |                      |                                          |  |
|---------------------------------------------------------------------------------------|----------------|----------------------|------------------------------------------|--|
| Send selected                                                                         | litems O St    | art with item 1 a    | and send 20 of 11417 ( <u>max. 500</u> ) |  |
| Destination:                                                                          | O Save to File | O Display for Printi | ing 🙃 Display in Browser                 |  |
| Download as:                                                                          | ⊙ Text         | O HTML Help me o     | hoose                                    |  |
| Format:                                                                               | Onlabelled     | C Labelled           | C Export Help me choose                  |  |
| Level of Detail:                                                                      | O Brief        | C Expanded           | C Complete Help me choose                |  |
| Go                                                                                    |                |                      |                                          |  |
| Selected Items<br>1 🔽 Atopy, exposure to pesticides and risk of non-Hodgkin lymphoma. |                |                      |                                          |  |

- Select **Destination** for the items to be downloaded or displayed. The default destination is Display in Browser.
- Download as: Select Text or Html. The default is Text.
- Select **Format** for items to me sent: the default Format is Unlabelled. See <u>Help me choose</u>. (Labelled = labels each field with the full field name. Export=labels are field tags)
- Select Level of Detail for the display of the content. The default is Brief.
- Selected Items displays items to be sent. The check boxes enable the user to deselect 1 or more items.
- Click Go.

### Put in Locker

This function enables you to store items. **My Locker** is a place to collect selected search items for printing, downloading, e-mailing or ordering. For details on using the locker, see **My Locker** in the Features section (p. 36).

#### NLM Gateway

### **Order Documents**

To order items from PubMed results of your <u>current search</u>, select the Order Documents function. Order Documents enables you to order documents directly from the Results Display page.

- Please note that items may only be ordered from PubMed
- On the Results display, select citations you wish to order.
- Click on **Order Documents**.
- The Gateway Document Ordering page will be displayed, containing your selected items. <u>Note</u>: articles that have Free full text in PubMed Central or at the producer's web site are flagged with a link to the full-text and do not need to be ordered.

| Document Ordering                                                                                                    |
|----------------------------------------------------------------------------------------------------|
| The Order Documents button will open a new browser window to Loansome Doc Ordering.                                                                                                    |
| A list of 3 document(s) you have requested will be forwarded. Follow the Loansome Doc instructions to complete<br>your document order.                                                                                                    |
| Order                                                                                                    |
| <ol> <li>Randomized controlled trial of high-dose sublingual immunotherapy to treat seasonal allergic rhinitis.<br/>Smith H, White P, Annila I, Poole J, Andre C, Frew A.<br/>J Allergy Clin Immunol. 2004 Oct; 114(4):831-7.<br/>PMID: 15480323 [PubMed - indexed for MEDLINE]<br/>From PubMed</li> </ol> |
| 2. Effectiveness of intranasal corticosteroids.                                                                                                    |
| Grzincich G, Capra L, Cammarata MG, Spaggiari C, Pisi G.<br>Acta Biomed Ateneo Parmense. 2004 Apr; 75(1): 22–5.<br>PMID: 15315083 [PubMed – indexed for MEDLINE]<br>From PubMed                                                                                                    |
| 3. Preventive and curative effects of Gyokuheifu-san, a formula of traditional Chinese medicine, on allergic rhinitis induced with Japanese cedar pollens in guinea pig.                                                                                                    |
| Makino T, Ito Y, Sasaki SY, Fujimura Y, Kano Y.<br>Biol Pharm Bull. 2004 Apr;27(4):554-8.<br>PMID: 15056865 [PubMed – indexed for MEDLINE]<br>From PubMed<br><u>Free at producer site</u>                                                                                                    |

• Review your choices.

[Note: for Free full text, you may go to the articles in PubMed Central or the producer's site at this time or later. To continue with the ordering process for the other articles: Return to the selections on the Results Display and "uncheck" those that are Free in PubMed Central. Click "Order Documents" on the display page once more].

- Click the "Order Documents" button on the Ordering Page.
- The Loansome Doc Ordering page will open in a separate browser window.
- You can also order documents through My Locker and its 'Order Documents' function. (See the section on My Locker.)

## **Gateway Sidebar**

On the left side of each page displaying a collection's results is a list of all of the collections that Gateway searches and the number of results found in each for the current search. Click on a collection to go directly to the 1<sup>st</sup> results page of that collection.

**Example:** Click on **NLM Catalog** to view the results from that collection.

|                           | NI M Cotolog Decults (transference)                                     |
|---------------------------|-------------------------------------------------------------------------|
| Results                   | NLM Catalog Results (Items 1-20 of 191)                                 |
| Bibliographic             | Prev Page 1 of 10 Next E-mail Download Put in locker                    |
| PubMed (10672)            | Clear check marks                                                       |
| NLM Catalog >>            | clear check marks                                                       |
| Bookshelf (105)           | 1                                                                       |
| TOXLINE Subset (858)      | Mitman, Gregg                                                           |
| DART (5)                  | New Haven : Yale University Press, c2007.                               |
| Meeting Abstracts (6)     | NLM ID: 101309054 [Book]                                                |
| Consumer Health           | 2 🔲 A fekfakas, az asztma és a szénanátha gyógyitása a természetgyóg    |
| MedlinePlus               | [a fejfájás elleni leghatékonyabb 18 módszer!                           |
| Health Topics (1)         | Ford, Norman D                                                          |
| Drug Info (46)            | [Tyukod] : Black & White, [2006]                                        |
| Med Encyclopedia (20)     | NLM ID: 101302702 [Book]                                                |
| Health News (1)           |                                                                         |
| Other Resources (1)       | 3 🗖 Sugi kafunshō no chiryō : shoki ryōhō                               |
| ClinicalTrials.gov (127)  | Baba, Kōtarō                                                            |
| DIRLINE (0)               | Dai 1-pan.<br>Tōkyō : Raifu Saiensu, 2006.                              |
| Genetics Home Ref (0)     | NLM ID: 101289185 [Book]                                                |
| Household Prods (Results) |                                                                         |
| Other Resources           | 4 🔲 Hana arerugī shinryō gaidorain : tsūnensei bien to kafunshō = Pract |
| HSRProj (0)               | management of allergic rhinitis in Japan                                |
| OMIM (8)                  | Hana Arerugi Shinryō Gaidorain Sakusei Iinkai.                          |
| HSDB (86)                 | 2005-nenban (kaitei dai 5-han).<br>Tõkyö : Raifu Saiensu, 2005.         |
| IRIS (2)                  | NLM ID: 101276784 [Book]                                                |
| ITER (0)                  |                                                                         |
| GENE-TOX (0)              | 5 🔲 Rastenii🗆 a🗆 i allergii🗆 a🗆                                         |
| CCRIS (0)                 | Bazarova, É É (Él⊡vira Érdyneevna)                                      |
| Profiles in Science (0)   | Ulan-Udé : GUZ RTEISEMP MZ RB, 2005.                                    |
| Total (12129)             | NLM ID: 101274853 [Book]                                                |
| Bookmark this Search      | 6 🗖 Hana arerugī : kiso to rinshō                                       |
| Bookmark this Search      |                                                                         |

Click **Bookmark this search** to save the search strategy. Then click **Create storable search page.** A new browser window will open with the Results Summary page for the search. Use the browser's Bookmarks or Favorites feature to save the search. Then close the browser window. Use the browser's Back button to return to the previous page.

Click on **Results** on the sidebar to go to the Results Summary Page.

# NOTES

# **Practice Exercises**

- 1. Locate information on acupuncture and knee pain. How many clinical trials are currently recruiting volunteers (i.e., "Status: Recruiting")?
- 2. Locate information on alternative medicine and back pain. Review abstracts from papers presented at meetings. Identify the earliest paper. What organization held the meeting at which it was presented?
- 3. Find organizations where I can obtain information about Sleep Apnea. How many were retrieved?
- 4. Find information in the German language that discusses liver cancer. [Remember: Gateway supports Searching by Fields] Select several NLM Catalog results and, using a Gateway function, display the selected items in the Expanded and Labelled format.
- 5. Search on Agent Orange. How many articles are found in TOXLINE Subset? Send 10 articles to your email address. Add a message/comment and signature to your email.
- 6. Are there any items by Michael E. DeBakey in NLM Catalog? Are there any videos (i.e., Visual Material) about surgery? What type of surgery is the topic?
- 7. Search photic sneeze reflex. From citations or genetic information (i.e., OMIM collection) determine the syndrome name by which it is known.
- 8. Search for information about genetics and testing of newborns. From the Results: Locate information in Genetics Home Reference about types of tests done in the United States. What are the 2 disorders all states test for?

In Bookshelf, select the National Library of Medicine's HSTAT publication. What 2 diseases are discussed?

What former Johns Hopkins lecturer in medical genetics impacted newborn testing world-wide? (Hint: see NLM's archival collection, Profiles in Science) What assessment method is their legacy?

# **Suggested Answers**

1. Locate information on acupuncture and knee pain. How many clinical trials are currently recruiting volunteers (i.e., "Status: Recruiting")?

Step 1. Type the search terms in the query box. Use the Enter key or click on the Search button.

| Search multiple NLM resources. Learn more.                                                                                                    |  |  |  |  |
|----------------------------------------------------------------------------------------------------|--|--|--|--|
| acupuncture AND knee pain Clear                                                                                                    |  |  |  |  |
| <ul> <li>Enter your search in the box above.</li> <li>Tips for searching by <u>topics</u>, <u>authors</u>, <u>titles</u> or searching <u>meeting abstracts</u>.</li> </ul> |  |  |  |  |

Step 2. Display Results for ClinicalTrials.gov. Note those that are currently recruiting.

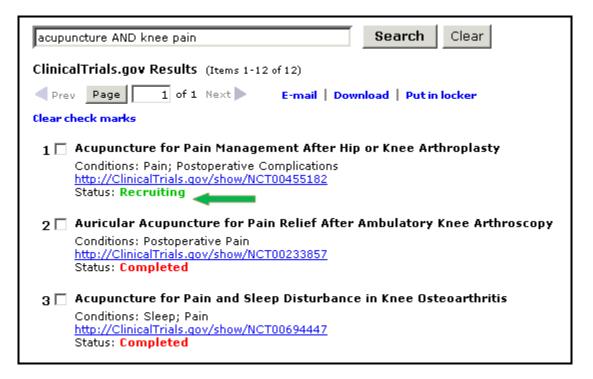

2. Locate information on alternative medicine and back pain. Review abstracts from papers presented at meetings. Identify the earliest paper. What organization held the meeting at which it was presented?

Step 1: Type the search terms in the query box. Use the Enter key or click on the Search button.

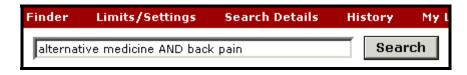

Step 2: Display Results for Meeting Abstracts. Note name of organization.

| Meeting   | g Abstracts Results (Items 1-11 of 11)                                                                                                    |
|-----------|----------------------------------------------------------------------------------------------------|
| Prev      | Page 1 of 1 Next E-mail   Download   Put in locker                                                                                                    |
| Clear che | eck marks                                                                                                    |
| 1 🗆 🧍     | Acupuncture for low back pain: a systematic review.                                                                                                    |
|           | van Tulder M, Cherkin D, Berman B, Lao L, Koes B; International Society of Technology<br>Assessment in Health Care. Meeting.                                                                                         |
| A         | Annu Meet Int Soc Technol Assess Health Care Int Soc Technol Assess Health Care Meet.<br>1998;14:56.                                                                                                    |
| 2         | Early results from a pragmatic randomised controlled trial demonstrate acceptability and potential effectiveness of acupuncture as a treatment for low back pain.                                                    |
|           | Thorpe L, Thomas K, Fitter M, Brazier J, MacPherson H; International Society of Technology<br>Assessment in Health Care. Meeting.                                                                                    |
| A         | Annu Meet Int Soc Technol Assess Health Care Int Soc Technol Assess Health Care Meet.<br>2002;18:abstract no. 315.                                                                                                   |
| 3 🗆 🧍     | Acupuncture: evidence from systematic reviews.                                                                                                    |
|           | Harstall C, Leggett Tait P, Brooks L; International Society of Technology Assessment in Health<br>Care. Meeting (19th : 2003 : Canmore, Alta.).                                                                      |
| A         | Annu Meet Int Soc Technol Assess Health Care Int Soc Technol Assess Health Care Meet.<br>2003;19:abstract no. 129.                                                                                                   |
| 4 🗆 🖥     | Recruiting patients to trials in primary care: Lessons learnt from two randomised controlled trials of low back pain.                                                                                                |
| A         | Thorpe L, Bell-Syer S; International Society of Technology Assessment in Health Care. Meeting.<br>Annu Meet Int Soc Technol Assess Health Care Int Soc Technol Assess Health Care Meet.<br>2002;18:abstract no. 316. |

#### NLM Gateway

3. Find organizations where I can obtain information about Sleep Apnea. How many were retrieved?

Step 1: Type the search terms in the query box. Use the Enter key or click on the Search button.

|       | ennest seconda |    |      |
|-------|----------------|----|------|
| sleep | apnea          | Se | arch |

Step 2: Note number of results for DIRLINE - Directory of Health Organizations.

| Seep apnea     Search       Results Summary: 18119 records found     Bookmark this Search                                                                                                    |                                                                                                    |                                                                                                    |  |  |  |  |
|----------------------------------------------------------------------------------------------------|----------------------------------------------------------------------------------------------------|----------------------------------------------------------------------------------------------------|--|--|--|--|
| Bibliographic Resources 🗓                                                                                                    | Consumer Health Resources 🖪                                                                                                    | Other Information Resources 🖪                                                                                                    |  |  |  |  |
| <ul> <li>16977 MEDLINE/PubMed - journal citations, abstracts</li> <li>238 NLM Catalog - books, AVs, serials</li> <li>262 Bookshelf - full text biomedical books</li> <li>203 TOXLINE Subset - toxicology citations</li> <li>9 DART - Developmental and Reproductive Toxicology</li> <li>20 Meeting Abstracts</li> </ul> | <ul> <li>5 MedlinePlus - Health Topics</li> <li>8 MedlinePlus - Drug Information</li> <li>41 MedlinePlus - Medical<br/>Encyclopedia</li> <li>7 MedlinePlus - Current Health<br/>News</li> <li>7 MedlinePlus - Other Resources</li> <li>225 ClinicalTrials.gov</li> <li>6 DIRLINE - Directory of Health<br/>Organizations</li> <li>0 Genetics Home Reference</li> <li>0 Household Products Database</li> </ul> | <ul> <li>13 HSRProj - Health Services<br/>Research Projects</li> <li>37 OMIM - Online Mendelian<br/>Inheritance in Man</li> <li>61 HSDB - Hazardous Substances<br/>Data Bank</li> <li>0 IRIS - Integrated Risk<br/>Information System</li> <li>0 ITER - International Toxicity<br/>Estimates for Risk</li> <li>0 GENE-TOX - Genetic Toxicology<br/>(Mutagenicity)</li> <li>0 CCRIS - Chemical Carcinogenesis<br/>Research Information System</li> <li>0 Profiles in Science</li> </ul> |  |  |  |  |

- 4. Find information in the German language that discusses liver cancer. [Remember: Gateway supports Searching by Fields] Select several NLM Catalog results and, using a Gateway function, display the selected items in the Expanded and Labelled format.
- *Step 1:* Type the search terms in the query box, qualifying German by Language [la]. (Note: you can use the full name of the language or the 3-letter code, e.g., ger) Use the Enter key or click on the **Search** button.

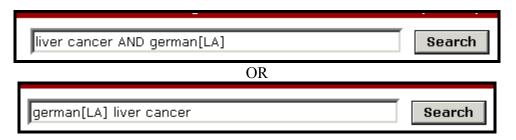

Step 2. Select NLM Catalog results.

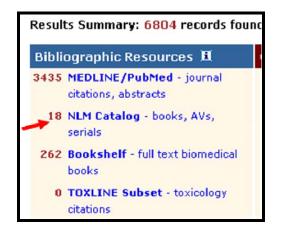

Step 3: Choose several results from NLM Catalog. Select the **Download** function. (*Note check marks*)

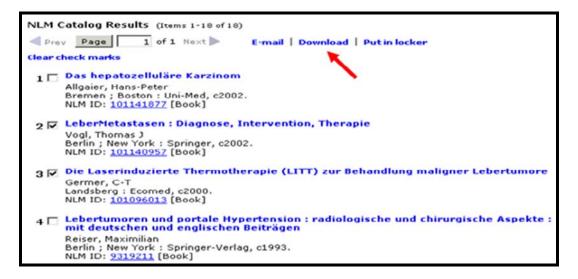

Step 4: Select Labelled Format and Expanded Details. Review Selected Items. Click Go.

| Download or Display                                                       |                                                            |  |  |  |  |  |
|---------------------------------------------------------------------------|------------------------------------------------------------|--|--|--|--|--|
| • Send selected items • Start with item 1 and send 20 of 11417 (max. 500) |                                                            |  |  |  |  |  |
| Destination:                                                              | ○ Save to File ○ Display for Printing ⊙ Display in Browser |  |  |  |  |  |
| Download as:                                                              | • Text O HTML Help me choose                               |  |  |  |  |  |
| Format:                                                                   | ○ Unlabelled ● Labelled ○ Export <u>Help me choose</u>     |  |  |  |  |  |
| Level of Detail:                                                          | C Brief © Expanded C Complete Help me choose               |  |  |  |  |  |
| Go                                                                        |                                                            |  |  |  |  |  |

*Step 5:* <u>View displayed records.</u>

| 1. Title(s):            | LeberMetastasen : Diagnose, Intervention, Therapie / T.J.<br>Vogl, M.G. Mack, J.O. Balzer (Hrsg.). |
|-------------------------|----------------------------------------------------------------------------------------------------|
| Author(s):              | Vogl, Thomas J                                                                                     |
| Publisher:              | Berlin ; New York : Springer, c2002.                                                               |
| Description:            | xvi, 342 p. : ill.                                                                                 |
| Language:               | German                                                                                             |
| ISBN:                   | 9783540421528 (alk. paper)<br>3540421521 (alk. paper)                                              |
| MeSH:                   | <ul> <li>Liver Neoplasms/*secondary</li> </ul>                                                     |
| Publication<br>Type(s): | Congresses                                                                                         |
| NLM ID:                 | <u>101140957</u> [Book]                                                                            |
|                         | From NLM Catalog                                                                                   |

- 5. Search on Agent Orange. How many articles are found in TOXLINE Subset? Send 10 articles to your email address. Add a message/comment and signature to your email.
- *Step 1:* Type the search terms in the query box. Use the Enter key or click on the **Search** button. Display results for TOXLINE Subset. Select 10 citations. Click the **E-mail** Function.

| TOXL    | TOXLINE Subset Results (Items 1-20 of 556)                                                                                                    |  |  |  |  |  |
|---------|----------------------------------------------------------------------------------------------------|--|--|--|--|--|
| < Pres  | Page 1 of 28 Next E-mail Download Put in locker                                                                                                    |  |  |  |  |  |
| Clear c | heck marks                                                                                                    |  |  |  |  |  |
| 1 🔽     | Rao Quan Feasibility Study - Phase 1: Toxic Substances and Contamination<br>(Final Report).<br>Berge D, Knutzen J                                          |  |  |  |  |  |
|         | Govt Reports Announcements & Index (GRA&I), Issue 06, 2000.                                                                                                |  |  |  |  |  |
| 2 🔽     | Office of the Special Assistant to the Deputy Secretary of Defense for Gulf<br>War Illnesses.                                                              |  |  |  |  |  |
|         | Govt Reports Announcements & Index (GRA&I), Issue 12, 2000.                                                                                                |  |  |  |  |  |
| 3 🗆     | Variable Name Dictionary for the Air Force Health Study 1985 Physical<br>Exam, Questionnaire and Analyses Diskette.<br>Michalek JE                         |  |  |  |  |  |
|         | Govt Reports Announcements & Index (GRA&I), Issue 14, 2001.                                                                                                |  |  |  |  |  |
| 4 🗆     | Variable Name Dictionary for the Air Force Health Study 1992<br>Questionnaire and Analyses Diskette.<br>Michalek JE                                        |  |  |  |  |  |
|         | Govt Reports Announcements & Index (GRA&I), Issue 14, 2001.                                                                                                |  |  |  |  |  |
| 5 🗹     | Epidemiologic Investigation of Health Effects in Air Force Personnel<br>Following Exposure to Herbicides. Volume I: 1997 Follow-up Examination<br>Results. |  |  |  |  |  |

Step 2: Enter E-mail address and message. Review Selected Items. Click Send.

| E-mail Search Results                                                   |
|-------------------------------------------------------------------------|
| E-mail Address(es): (Use semicolons (;) to separate addresses)          |
| person@mail.nih.gov                                                     |
| Add means a (antianal).                                                 |
| Add message (optional):                                                 |
| Student Extraordinaire                                                  |
| • Send selected items • Start with item 1 and send 20 of 559 (max. 500) |
| Send as: • Text O HTML Help me choose                                   |
| Format:       Unlabelled C Labelled C Export Help me choose             |
| Level of Detail:   Brief  C Expanded  C Complete Help me choose         |
| Send                                                                    |
| Selected Items                                                          |

- 6. Are there any items by Michael E. DeBakey in NLM Catalog? Are there any videos (i.e., Visual Material) about surgery? What type of surgery is the topic?
- *Step 1:* Type the search in the query box, using the 'author' field qualifier [author] or [au]. Use the Enter key or click on the **Search** button

|                 | 0      |
|-----------------|--------|
| debakey me [au] | Search |
|                 |        |

Step 2: Display results for NLM Catalog.

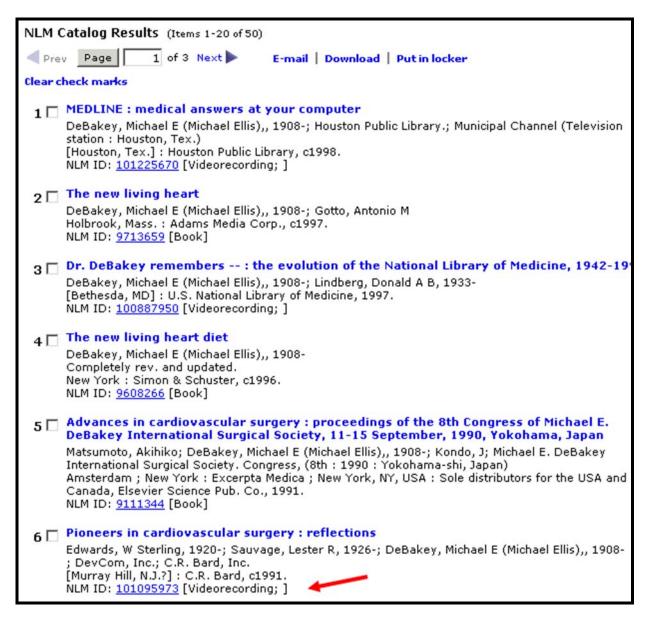

7. Search photic sneeze reflex. From citations or genetic information (i.e., OMIM collection) determine the syndrome name by which it is known.

*Step 1:* Type the search terms in the query box. Use the Enter key or click on the **Search** button. For citations, display PubMed results. Use sidebar to go to OMIM results.

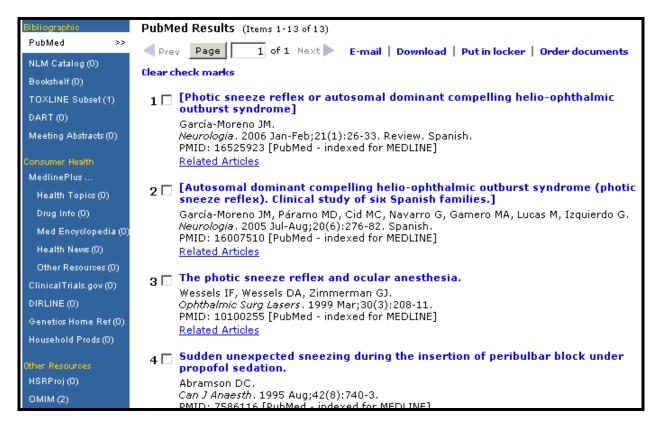

Step 2: Note syndrome name in displayed OMIM results.

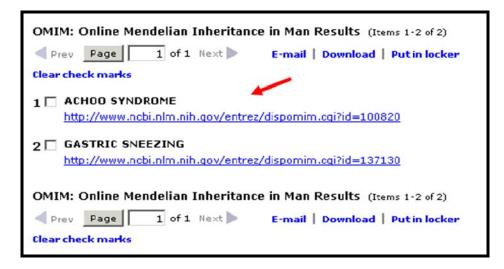

9. Search for information about genetics and testing of newborns. Locate information in Genetics Home Reference about types of tests done in the United States. What are the 2 genetic disorders all states test for?

In Bookshelf, select the National Library of Medicine's HSTAT publication. What 2 diseases are discussed?

What former Johns Hopkins lecturer in medical genetics impacted newborn testing world-wide? (Hint: see NLM's archival collection, Profiles in Science) What assessment method is their legacy?

*Step 1.* Enter the search terms in the query box. Use the Enter key or click on the **Search** button. Display Genetics Home Reference results. Click on a relevant link.

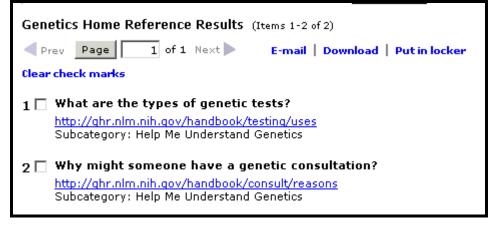

Step 2. Note the 2 disorders all states currently test infants for.

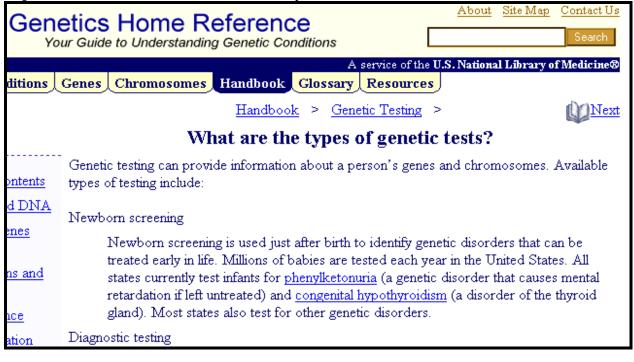

Step 3. Close Genetics Home Reference page. Use sidebar on the Results Page to go to Bookshelf.

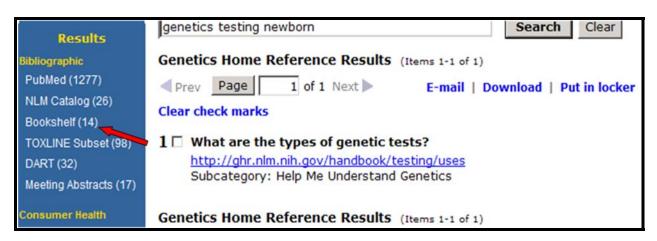

Display Bookshelf results and select the HSTAT publication.

| R          | ookshelf                                                                                                    |                     |
|------------|----------------------------------------------------------------------------------------------------|---------------------|
| Publied    | Nucleolide Prolein Genome Stucture PMC                                                                                             | Та                  |
| 🔻 fè       | for (((genetics [All Fields]) AND (testing [All Fields])) At Go Cle                                                                | ar <mark>S</mark> e |
| Limits     | Preview/Index History Clipboard Details                                                                                            |                     |
| Display Bo | Books 💽 Show 20 💌 Send to 💌                                                                                                    |                     |
| All: 8 Fig | igures: 0 🛠                                                                                                    |                     |
| HSTAT      | 5 items in Health Services/Technology Assessment Text (HSTAT)<br>Bethesda (MD):<br>National Library of Medicine (US),<br>2003 Oct. |                     |
| SERVE .    | <u>l item</u> in <b>GeneReviews</b><br>Editor-in-chief: Pagon, Roberta A. Associate editors: Cassidy, Suzanne B.; Bird             | , Thon              |

Step 4. Note the 2 diseases discussed.

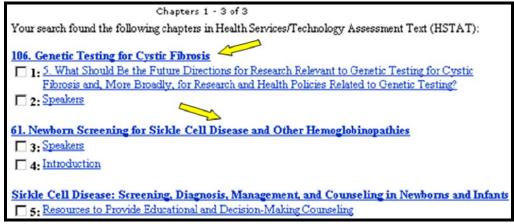

Step 4. Close Bookshelf page. Use sidebar to go to Profiles in Science results.

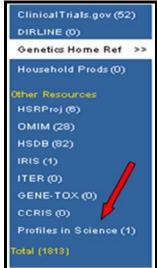

Click on link in the Profiles in Science results.

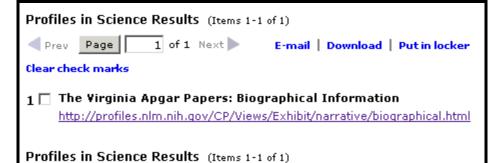

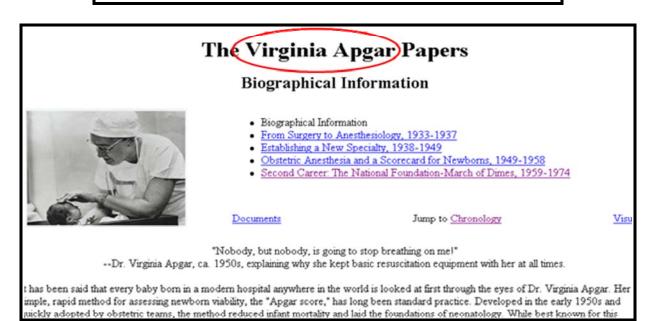

# Features

Gateway's *Features* enhance and/or refine search and display operations. The *Features Bar* is located under the banner.

| NLM Gateway<br>A service of the U.S. National Institutes of Health |             |                 | Your Entrance to<br>Resources from the<br>National Library of Medicine |         |           |       |       | S    |     |
|--------------------------------------------------------------------|-------------|-----------------|------------------------------------------------------------------------|---------|-----------|-------|-------|------|-----|
| Home                                                               | Term Finder | Limits/Settings | Search Details                                                         | History | My Locker |       | About | Help | FAQ |
|                                                                    |             | hay fever       |                                                                        |         | Search    | Clear |       |      |     |

### **Term Finder**

- Use Term Finder to select search terms from the MeSH vocabulary and the Unified Medical Language System (UMLS) metathesaurus.
- Click on **Term Finder** on the Features Bar.

On the initial **Term Finder** screen, type the term you want to find, e.g., **shingles**.

| Home        | Term Finder          | Limits/Settings                                  | Search Details      | History       | My Locker  |
|-------------|----------------------|--------------------------------------------------|---------------------|---------------|------------|
|             |                      |                                                  | Search              | Clear         |            |
| Term Find   | er                   |                                                  |                     |               |            |
| Find terms, | their definitions, a | nd related terms, using                          | g NLM's MeSH and UM | LS Metathesa  | urus.      |
|             |                      |                                                  |                     |               |            |
| Find term   | shingles             | Go                                               |                     |               |            |
| /           | *                    |                                                  |                     |               |            |
| prov        |                      | gs (MeSH) is NLM's con<br>ay to retrieve informa |                     |               |            |
|             |                      | anguage System (UML<br>d terms from many so      |                     | tains informa | tion about |

After clicking on Go, you will see a graphic similar to that on the next page.

|                                                         | Concept Details                |                                                                                                    |
|---------------------------------------------------------|--------------------------------|----------------------------------------------------------------------------------------------------|
| Note the definition.                                    | varicella-zoster virus (HERP   | self-limited, disease believed to represent activation of latent<br>ESVIRUS 3, HUMAN) in those who have been rendered partially<br>ack of chickenpox. It involves the sensory ganglia and their                                                                                                    |
| Click on <b>Related</b><br><b>Concepts</b> to see other | areas of innervation and is (  | characterized by severe neuralgic pain along the distribution of<br>s of clustered vesicles over the area. (From Dorland, 27th ed)                                                                                                    |
| related terms.                                          |                                |                                                                                                    |
| retuted terms.                                          | Related Concepts Vie           | ew MeSH Information                                                                                                    |
| Click on View MeSH<br>Information for                   | Add to search using            | Connector: AND • or Cancel                                                                                                    |
| additional details                                      | Main point of item             |                                                                                                    |
| about the term.                                         | 🗖 Do not explode this terr     | n                                                                                                    |
|                                                         | With Subheadings: <u>Subhe</u> | ading Definitions                                                                                                    |
| Use the Add to Search                                   |                                |                                                                                                    |
| button and the                                          |                                | 🗖 mortality                                                                                                    |
| Connector pull-down                                     | Cerebrospinal fluid            | nursing                                                                                                    |
| to add this term to                                     | Chemically induced             | 🗖 parasitology                                                                                                    |
| your search strategy.                                   | Classification                 | pathology                                                                                                    |
| 5 05                                                    | complications                  | posicion grant posicion grant pos |
| Use the Main point of                                   | 🗖 congenital                   | prysiopatiology     prevention & control                                                                                                    |
| <i>item</i> checkbox to limit                           | 🗖 diagnosis                    |                                                                                                    |
| the term to the main                                    | 🗖 diet therapy                 | psychology                                                                                                    |
|                                                         | 🗖 drug therapy                 | □ radiography                                                                                                    |
| point of the item.                                      |                                | radionuclide imaging                                                                                                    |
| Use the Decret                                          | 🗆 embryology                   | 🗖 radiotherapy                                                                                                    |
| Use the <b>Do not</b>                                   | <pre>ciller, ology</pre>       | rehabilitation                                                                                                    |
| explode this term                                       | chi2ymology                    | 🗖 surgery                                                                                                    |
| checkbox to turn off                                    |                                | 🗖 therapy                                                                                                    |
| automatic explosion in                                  | ethnology                      | 🗖 transmission                                                                                                    |
| PubMed and NLM                                          | genetics                       | ultrasonography                                                                                                    |
| Catalog.                                                | history                        |                                                                                                    |
|                                                         | immunology                     | 🗖 veterinary                                                                                                    |
| Click on Subheading                                     | 🗆 metabolism                   | virology                                                                                                    |
| Definitions if you need                                 | 🗖 microbiology                 | No or or or or or or or or or or or or or                                                                                                    |
| to check a subheading                                   |                                |                                                                                                    |
| definition.                                             | MeSH Tree 1                    |                                                                                                    |
| 5                                                       | All MeSH Categ                 | ories                                                                                                    |
| Select subheading(s)                                    | Diseases (M                    | leSH Category)                                                                                                    |
| to attach to your term                                  | Virus Dis                      |                                                                                                    |
| by clicking on the                                      | DNA                            | /irus Infections                                                                                                    |
| checkbox(s).                                            |                                | rpesviridae Infections                                                                                                    |
| eneckbox(s).                                            |                                | Bell Palsy                                                                                                    |
|                                                         |                                |                                                                                                    |
| Note the MeSH                                           |                                | Chickenpox                                                                                                    |
| hierarchical tree                                       |                                | Cytomegalovirus Infections                                                                                                    |
|                                                         |                                | Encephalitis, Herpes Simplex                                                                                                    |
| structure(s) where the                                  |                                | Encephalitis, Varicella Zoster                                                                                                    |
| term is found.                                          |                                | Epstein-Barr Virus Infections                                                                                                    |
|                                                         |                                | Herpes Simplex                                                                                                    |
|                                                         |                                | Herpes Zoster                                                                                                    |
|                                                         |                                | Herpes Zoster Ophthalmicus                                                                                                    |
|                                                         |                                | Herpes Zoster Oticus                                                                                                    |
|                                                         |                                | Zoster Sine Herpete                                                                                                    |
|                                                         |                                | Infectious Bovine Rhinotracheitis                                                                                                    |
|                                                         |                                | Malignant Catarrh                                                                                                    |
|                                                         |                                | Marek Disease                                                                                                    |
|                                                         |                                | Pseudorabies                                                                                                    |
|                                                         |                                | Roseolovirus Infections                                                                                                    |
|                                                         |                                | Sarcoma, Kaposi                                                                                                    |
|                                                         |                                |                                                                                                    |

- Adjust the 'shingles' search by selecting the subheading **complications**.
- Click on the **Add to Search** button. If there is no term already in the query box, the default connector **AND** will be ignored.

| Concept Details                                                                                                    |                                                                                                    |  |  |  |  |
|----------------------------------------------------------------------------------------------------|----------------------------------------------------------------------------------------------------|--|--|--|--|
| Herpes Zoster<br>An acute infectious, usually self-limited, disease believed to represent activation of latent<br>varicella-zoster virus (HERPESVIRUS 3, HUMAN) in those who have been rendered partially<br>immune after a previous attack of chickenpox. It involves the sensory ganglia and their<br>areas of innervation and is characterized by severe neuralgic pain along the distribution of<br>the affected nerve and crops of clustered vesicles over the area. (From Dorland, 27th ed) |                                                                                                    |  |  |  |  |
| Related Concepts View MeSH Info                                                                                                    | rmation                                                                                                    |  |  |  |  |
| Add to search using Connector:                                                                                                    | AND 💽 or Cancel                                                                                                    |  |  |  |  |
| <ul> <li>Main point of item</li> <li>Do not explode this term</li> <li>With Subheadings: <u>Subheading Definitions</u></li> </ul>                                                                                                    |                                                                                                    |  |  |  |  |
| <ul> <li>blood</li> <li>cerebrospinal fluid</li> <li>chemically induced</li> <li>classification</li> <li>complications</li> <li>congenital</li> </ul>                                                                                                    | <ul> <li>☐ mortality</li> <li>☐ nursing</li> <li>☐ parasitology</li> <li>☐ pathology</li> <li>☐ physiopathology</li> <li>☐ prevention % control</li> </ul> |  |  |  |  |

The selected term is entered in the search query box.

| Home        | Term Finder          | Limits/Settings         | Search Details    | History     | My Lo    |
|-------------|----------------------|-------------------------|-------------------|-------------|----------|
| Herpes Zos  | ter/complications    | [MESH]                  | Search            | Clear       |          |
| Term Find   | er                   |                         |                   |             |          |
| Find terms, | their definitions, a | and related terms, usir | ng NLM's MeSH and | UMLS Metath | esaurus. |
|             |                      |                         |                   |             |          |
| Find term:  |                      | Go                      | ]                 |             |          |

Use the Enter key or click on the **Search** button to have the Gateway run your search.

## Limits/Settings

• Enter your search term in the query box. Click on Limits/Settings on the Features Bar.

### Customize your search by using Search Limits:

| Limits and Settings |                                                                               |  |  |  |  |  |
|---------------------|-------------------------------------------------------------------------------|--|--|--|--|--|
|                     | Search Limits Results Settings Select Fields Download/Display                 |  |  |  |  |  |
|                     | You may restrict (or limit) your searches by setting the limits below.        |  |  |  |  |  |
|                     | English Only 🗖                                                                |  |  |  |  |  |
|                     | Subsets No subsets applied 💌                                                  |  |  |  |  |  |
|                     | Publication dates (yyyy/mm/dd) from to (default is <b>all dates</b> )         |  |  |  |  |  |
|                     | Note: A setting entry will be ignored for collections that do not support it. |  |  |  |  |  |
|                     | Apply Save Restore Default                                                    |  |  |  |  |  |
|                     |                                                                               |  |  |  |  |  |

### **English Only Limit**

• Searching all languages is the default.

• Click in the box to select English Only and limit your search to English language items only. *This limit is ignored in the collections in Consumer Health Resources and in the HSDB collection.* 

### **Subsets**

- Use the Subsets pulldown menu to select the subset to limit retrieval to particular items.
- You may apply no subsets or one subset.

| Search Limi            | its Results Sett                                                       | ings Select Fi     | ields Down      | load/Display                   |  |  |
|------------------------|------------------------------------------------------------------------|--------------------|-----------------|--------------------------------|--|--|
| You may r              | You may restrict (or limit) your searches by setting the limits below. |                    |                 |                                |  |  |
| English Only 🗖         |                                                                        |                    |                 |                                |  |  |
| Subsets /              | AIDS                                                                   | •                  |                 |                                |  |  |
| Publicati              | No subsets applied<br>NIDS                                             | from               | to              | (default is <b>all dates</b> ) |  |  |
| Note: A s <sup>H</sup> | Bioethics<br>History of Medicine<br>Space Life Science:                | ed for collections | ons that do not | support it.                    |  |  |
| Apply                  | •                                                                      | ore Default        |                 |                                |  |  |

#### **Publication Date Limit**

- Searching all years is the default.
- Use the from/to boxes to limit your search to specific publication dates.
- One publication date or a date range may be searched.
- A publication date or date range may be searched using the format YYYY/MM/DD (e.g., from 1998/02/02 to 2000/12/31). Months and days are optional and will be used only in searching PubMed. All other collections will be searched for the publication year only.

*This limit is ignored in Bookshelf, the Consumer Health Resources, and in the HSDB, IRIS, ITER, GENE-TOX, CCRIS, and Profiles in Science collections.* 

- Click on **Apply** to apply the selections only to your current Gateway session.
- Click on Save to apply the selections to your current and future Gateway sessions.
- Click on **Restore Default** to return settings for the selected Limits/Settings tab to the Gateway default settings.
- Click on **Restore All Settings to Default** to return all settings to the Gateway default settings

To **Save** your settings, you are required to sign in with a User ID and Password. Registration is free.

| <b>Sign in</b><br>Enter your User ID and pa | assword to sign in. Don't have an account yet? Create one now.                                                                                                    |
|---------------------------------------------|----------------------------------------------------------------------------------------------------|
|                                             | User ID:<br>Password:<br>Use my limits/settings<br>Sign In                                                                                                    |
|                                             | Forgot Password? Change Password                                                                                                    |
| allows you to collect sea                   | the Locker or to save customized Limits and Settings. The Locker<br>Irch items you select for printing, downloading, or document<br>Settings feature allows you to set personal choices to customize |

Gateway displays the verification: User preferences saved.

When you are signed in, use the Sign Out button that now appears on the Features Bar to exit your settings.

Customize your results display by using **Results Settings**:

• Use the **Items per Page** pull-down menu to select the number of items displayed on the Results Display page.

| Limits and Settings                                              |
|------------------------------------------------------------------|
| Search Limits Results Settings Select Fields Download/Display    |
| Customize the results page size and the results display formats. |
| Items Per Page 20 💌                                              |
| Brief Display Format Unlabelled 🔹                                |
| Expanded Display Format Unlabelled 💌                             |
| Apply Save Restore Default                                       |
|                                                                  |

• Use the "... **Display Format**" pull-down menus to customize the display formats.

Further customize your results display by using Select Fields:

| Search Limits Results Settings Select Fields Download/Display                                                                                  |
|----------------------------------------------------------------------------------------------------|
| Customize (for each collection) what fields to display in the brief or expanded format.<br>Choose a collection and click on "Go" to customize: |
| CCRIS: Chemical Carcinogenesis Research Info System 💌 😡                                                                                        |
| CCRIS: Chemical Carcinogenesis Research Info System 🔺                                                                                          |
| DART: Developmental and Reproductive Toxicology<br>DIRLINE: Directory of Health Organizations                                                  |
| GENE-TOX: Genetic Toxicology (Mutagenicity)                                                                                                    |
| Genetics Home Reference                                                                                                    |
| HSDB: Hazardous Substances Data Bank<br>HSRProj                                                                                                |
| IRIS: Integrated Risk Information System<br>ITER: International Toxicity Estimates for Risk                                                    |
| MedlinePlus Current Health News                                                                                                    |

Select a collection and click Go.

## The graphic on this page shows the HSRProj field selection screen.

- The check marks represent the default field selections for the Brief and Expanded display formats.
- Add or remove check marks to customize the formats to display the fields you want to display.

| rch Limit            | s Results              | Settings Select Fields Download/Display                |
|----------------------|------------------------|--------------------------------------------------------|
| ustomize (f<br>rmat. | or each colled         | xtion) what fields to display in the brief or expanded |
| ustomize Fi          | ields For HSR          | Proj                                                   |
|                      |                        |                                                        |
|                      | Fields for <b>HS</b> I |                                                        |
|                      |                        | store Default                                          |
| Brief<br>Format      | Expanded<br>Format     | Field Name                                             |
|                      |                        | Abstract                                               |
|                      |                        | Award Type                                             |
|                      |                        | Country                                                |
|                      |                        | Data Source                                            |
|                      |                        | Date Completed                                         |
|                      |                        | Date Revised                                           |
|                      |                        | Email Address                                          |
|                      |                        | Entry Date                                             |
|                      |                        | Fax Number                                             |
|                      |                        | Final Year                                             |
|                      |                        | Grant Support                                          |
|                      |                        | Initial Year                                           |
|                      |                        | Investigator                                           |
|                      |                        | Investigator Affiliation                               |
|                      |                        | Investigator Link                                      |
|                      |                        | Investigator Phone                                     |
|                      |                        | Keywords                                               |
|                      |                        | MeSH Terms                                             |
|                      |                        | Number of Subjects                                     |
|                      |                        | Other ID                                               |
|                      |                        | Performing Organization                                |
|                      |                        | Performing Organization Link                           |
|                      |                        | Performing Organization Phone                          |
|                      |                        | Population Base                                        |
|                      |                        | Project Status                                         |
|                      |                        | State                                                  |
|                      |                        | Study Design                                           |
|                      |                        | Study Population                                       |
|                      |                        | Supporting Agency                                      |
|                      |                        | Supporting Agency Link                                 |
|                      |                        | Supporting Agency Phone                                |
| <b>V</b>             |                        | Title                                                  |
|                      |                        | Unique Identifier                                      |
|                      |                        | Zip Code                                               |

Customize the settings for **Download/Display** and for e-mailing results.

| Search Limits Results Settings Select Fields Download/Display                |
|------------------------------------------------------------------------------|
| Customize settings for download, display, and for sending results by e-mail. |
| E-mail Address(es): (Use semicolons (;) to separate addresses)               |
| Add message (optional):                                                      |
|                                                                              |
| Download as: • Text • HTML Help me choose                                    |
| Format:   • Unlabelled  • Labelled  • Export Help me choose                  |
| Level of Detail:      Brief     C Expanded      C Complete Help me choose    |
| Apply Save Restore Default                                                   |

## **Search Details**

• Search Details lets you view your search strategy as it was translated using the Gateway's automatic term mapping and search rules and syntax. Click Search Details on the Results Summary page and view the search strategies for all of the collections.

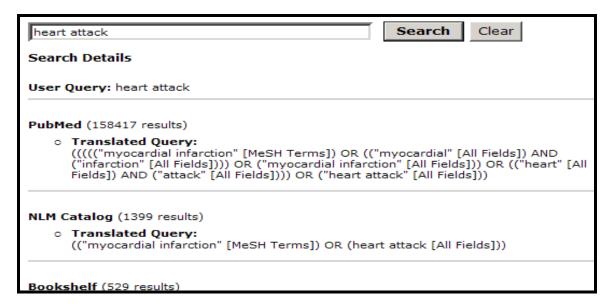

Clicking Search Details on the Results Display page of a collection displays the search strategy for that collection. There is also a link to Details of Search for all of the collections.

• Details of Search can also contain warning and error messages. If a search fails, check Search Details.

## History

• Click on **History** on the Features Bar to view your search history.

| aspergers syndrome Search Clear |                                          |                |              |        |  |  |
|---------------------------------|------------------------------------------|----------------|--------------|--------|--|--|
| earch H                         | istory                                   |                | Clear Histo  | ry     |  |  |
| Search<br>Number                | Search                                   | Items<br>Found | Action       | 5      |  |  |
| #5                              | Search: aspergers syndrome               | 6136           | View Results | Delete |  |  |
| #4                              | Search: fragile x syndrome AND 2006 [dp] | 508            | View Results | Delete |  |  |
| #3                              | Search: heart attack                     | 166559         | View Results | Delete |  |  |
| #2                              | Search: Herpes Zoster[MESH]              | 11892          | View Results | Delete |  |  |
| #1                              | Search: hay fever                        | 12941          | View Results | Delete |  |  |

- Search strategies and results for as many as the last 25 searches will be displayed.
- Once the maximum number of searches (25) has been reached, Gateway will remove the oldest search from the History to add the most current search.
- You can use the Search Number(s) in a subsequent search. You can build on a search by adding terms (e.g., #1 AND circulation)
- You can also combine searches, using search numbers and Boolean operators (e.g., #1 AND #2).
- Your Search History will be lost when you close your web browser.

## My Locker

• **My Locker** is a place to collect selected search items for printing, downloading, e-mailing or ordering.

#### Marking and putting items in your Locker

- Perform a search and select a collection from the Results Summary.
- In the Results Display, use the check boxes to select items you wish to store in your locker.
- Click on **Put in locker**.

You must Sign in to use the Locker (unless you have already signed in to 'Save' your Limits/Settings). User ID and password is required. Registration is free.

| <b>Sign in</b><br>Enter your User ID and pa | assword to sign in. Don't have an account yet? Create one now.                                                                                                    |
|---------------------------------------------|----------------------------------------------------------------------------------------------------|
|                                             | User ID:<br>Password:<br>Use my limits/settings<br>Sign In                                                                                                    |
|                                             | Forgot Password? Change Password                                                                                                    |
| allows you to collect sear                  | ne Locker or to save customized Limits and Settings. The Locker<br>ch items you select for printing, downloading, or document<br>Settings feature allows you to set personal choices to customize |

Note: you can elect to **Sign in** using your limits/settings.

• Gateway confirms that the items have been added to your Locker.

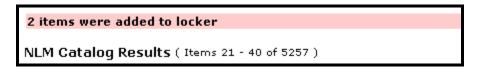

• Click on My Locker on the Features Bar to see the contents of your Locker.

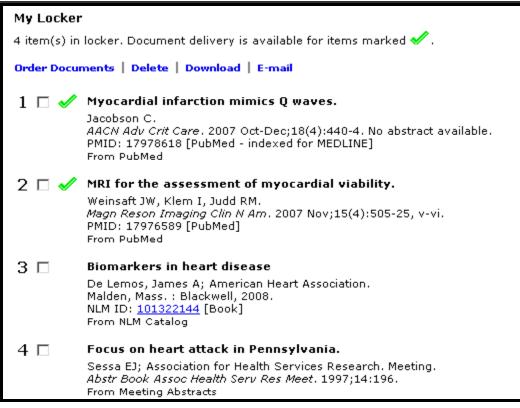

Note: the Sign Out button now appears on the Features Bar.

## Locker Tips:

- o If an item is already in your locker, it will not be added again.
- o Contents of My Locker are grouped by collection.
- o Gateway functions are available in your locker.
- o Locker items remain until you delete them.
- o There is a limit of 500 items that may be stored in your locker.

# <u>N O T E S</u>

## **Practice Exercises**

- 1. Search for information on breast cancer where tamoxifen is the treatment. How many meeting abstracts were retrieved? Select those related to cost-effectiveness and put them in your locker. (You will most likely need to create a User ID and Password) View the contents in your Locker.
- 2. Delete term(s) in search query box.. Search for information about Food Allergies, using the Term Finder feature to find and use the correct MeSH term for your search query.
- 3. Using Gateway's Limits feature, locate information published between 2000 and 2004 on crystal methamphetamine and HIV. Is free full text of a journal article available online for any of the results? From what journal
- 4. Delete term(s) in search query box, uncheck Limits under the query box, and customize the Brief format display for the HSRProj collection. Using the Limits/Settings feature, click on Select Fields tab to customize the Brief format display for HSRProj to include 2 fields: Project Status & Supporting Agency. Then, find the following information:

Are there any ongoing health services research projects ('Project Status: Ongoing') on drug abuse treatment outcomes whose 'Supporting Agency' is National Institute on Drug Abuse (NIDA)?

5. Using the History feature, re-search the search query for exercise #2 above, refining it by adding 'AND child.' Review NLM Catalog results.

## **Suggested Answers**

1. Search for articles on breast cancer where tamoxifen is the treatment. How many meeting abstracts were retrieved? Select those related to cost-effectiveness and put them in your locker. (You will most likely need to create a User ID and Password). View the contents in your Locker.

Step 1: Type the search terms in the query box. Use the Enter key or click on the Search button.

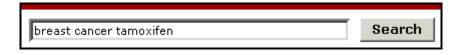

*Step 2:* Display the results for Meetings Abstracts. Select those about cost-effectiveness. Click on **Put in locker**.

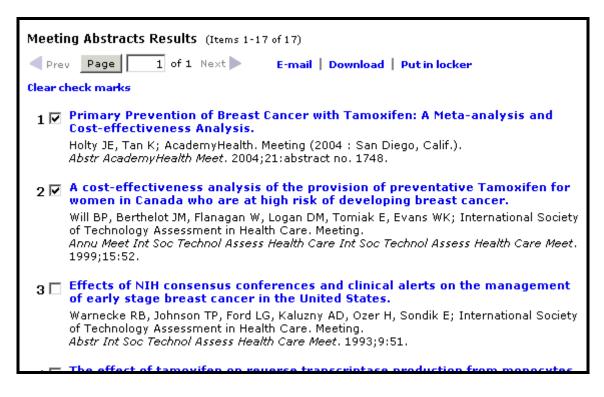

*Step 3:* Sign into your Locker (You will most likely need to create a User ID and Password)

| <b>Sign in</b><br>Enter your User ID and p | assword to sign in. Don't have an account yet? <b>Create one now.</b>                                                                                                    |
|--------------------------------------------|----------------------------------------------------------------------------------------------------|
|                                            | User ID:<br>Password:<br>Use my limits/settings<br>Sign In<br>Forgot Password? Change Password                                                                                                    |
| allows you to collect sea                  | the Locker or to save customized Limits and Settings. The Locker<br>rch items you select for printing, downloading, or document<br>Settings feature allows you to set personal choices to customize |

*Step 4:* Note: confirmation of number of items added to the Locker. Click on **My Locker** on the Features Bar to view the contents in your Locker.

| _  |          |                     |                |         | $\frown$     |
|----|----------|---------------------|----------------|---------|--------------|
| rm | Finder   | Limits/Settings     | Search Details | History | (My Locker ) |
|    | 3 items  | s were added to loo | cker           |         | $\smile$     |
|    | breast o | cancer tamoxifen    |                | Sea     | rch Clear    |

- 2. Delete term(s) in search query box. Search for information about Food Allergies, using the Term Finder feature to find and use the correct MeSH term for your search query.
- *Step 1:* Delete term(s) in search query box. Click on **Term Finder** on the features bar. Type in the term and click the **Go** button to find the correct MeSH term.

| Home Term Finder Limits/Settings Se                                                                                                    | arch Details    | History        | My Locker |
|----------------------------------------------------------------------------------------------------|-----------------|----------------|-----------|
|                                                                                                    | Search          | Clear          |           |
| Term Finder                                                                                                    |                 |                |           |
| Find terms, their definitions, and related terms, using NLM                                                                                        | 's MeSH and UMI | LS Metathesau  | urus.     |
|                                                                                                    |                 |                |           |
| Find term: food allergies Go                                                                                                    |                 |                |           |
| <ul> <li>Medical Subject Headings (MeSH) is NLM's controlle<br/>provides a consistent way to retrieve information th<br/>same concepts.</li> </ul> |                 |                |           |
| <ul> <li>NLM's Unified Medical Language System (UMLS) Me<br/>biomedical concepts and terms from many sources</li> </ul>                            |                 | tains informat | ion about |

# *Step 2:* Click on **Add to Search** button to add the MeSH term for Food Allergies in your search query.

|                                                                                 | kin eruptions, or shock due to allergic reactions to allergens in food |
|---------------------------------------------------------------------------------|------------------------------------------------------------------------|
| Add to search <b>using Co</b><br>Main point of item<br>Do not explode this term | nnector: AND • or Cancel                                               |
| With Subheadings: <u>Subheadin</u>                                              | a Definitions                                                          |
| □ blood<br>□ cerebrospinal fluid<br>□ classification                            | mortality                                                              |

Step 3: Click on Search next to the search query box to run your search.

| Home      | Term Finder        | Limits/Settings | Search Details |        | History |
|-----------|--------------------|-----------------|----------------|--------|---------|
| Food Hype | rsensitivity[MESH] |                 |                | Search | Clear   |
| Term Find | er                 |                 |                |        |         |

3. Using Gateway's Limits feature, locate information published between 2000 and 2004 on crystal methamphetamine and HIV. Is free full text of a journal article available online for any of the results? From what journal(s)?

*Step 1:* Type the search terms in the query box. Click on **Limits/Settings** on the features bar. On Search Limits tab, add Publication Dates: [from] 2000 [to] 2004. Click on **Apply** to apply the Limit to the current session. Click on **Search** next to the search query box.

|    | Home      | Term Finder          | Limits/Settings            | Search Details          | History                 | My Locke |
|----|-----------|----------------------|----------------------------|-------------------------|-------------------------|----------|
| S  | ettings a | applied to curre     | nt session                 |                         |                         |          |
| c  | rystal me | thamphetamine A      | ND HIV                     | Search                  | Clear                   |          |
|    | 🗸 Limit   | ts: 2000-2004        |                            |                         |                         |          |
| Li | mits and  | l Settings           |                            |                         |                         |          |
|    |           |                      |                            |                         |                         |          |
|    | Search    | Limits Resul         | ts Settings Select         | Fields Download         | /Display                |          |
|    | You n     | nay restrict (or lin | nit) your searches by se   | etting the limits below |                         |          |
|    | E l'a     | sh Only 🗖            |                            |                         |                         |          |
|    | -         |                      |                            |                         |                         |          |
|    | Subse     | ets No subsets ap    | plied 💌                    |                         |                         |          |
|    | Public    | ation dates (yyyy    | /mm/dd) from 2000          | to 2004 (               | default is <b>all d</b> | ates)    |
|    | Nata      | A patting pater wil  | l be ignored for collectio | and that do not support |                         |          |
|    | Note:     | A setting entry wi   | r be ignored for collectio | ins that do not suppor  | c ic.                   |          |
|    | Appl      | Save                 | Restore Default            |                         |                         |          |
|    |           |                      |                            |                         |                         |          |
| Re | store A   | ll Settings to De    | fault                      |                         |                         |          |

*Step 2.*: Display the results for MEDLINE/PubMed. Note link(s) to Free full text. Note journal's Title Abbreviation.

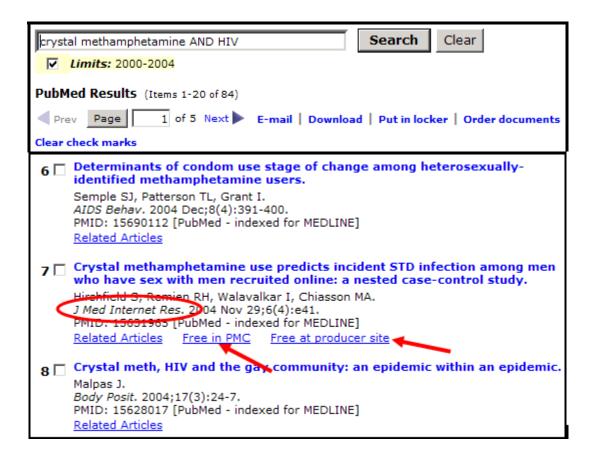

4. Delete term(s) in search query box, uncheck Limits under the query box, and customize the Brief format display for the HSRProj collection. Using the Limits/Settings feature, click on Select Fields tab to customize the Brief format display for HSRProj to include 2 fields: Project Status & Supporting Agency.

Then, find the following information:

Are there any ongoing health services research projects ('Project Status: Ongoing') on drug abuse treatment outcomes whose 'Supporting Agency' is National Institute on Drug Abuse (NIDA)?

Step 1: Delete term(s) in search query box and uncheck Limits under the query box. Click on Limits/Settings on the features bar directly. Go to the Select Fields tab. Select HSRProj from the pull-down menu and click on Go.

| Search Limits Results Settings Select Fields Download/Display                                                                                                    |  |
|----------------------------------------------------------------------------------------------------|--|
| Customize (for each collection) what fields to display in the brief or expanded<br>format.<br>Choose a collection and click on "Go" to customize:                                                                                     |  |
| CCRIS: Chemical Carcinogenesis Research Info System 💌 😡                                                                                                    |  |
| CCRIS: Chemical Carcinogenesis Research Info System                                                                                                    |  |
| ClinicalTrials.gov<br>DART: Developmental and Reproductive Toxicology<br>DIRLINE: Directory of Health Organizations<br>GENE-TOX: Genetic Toxicology (Mutagenicity)<br>Genetics Home Reference<br>HSDB: Hazardous Substances Data Bank |  |
| HSRProj                                                                                                    |  |
| IRIS: Integrated Risk Information System<br>ITER: International Toxicity Estimates for Risk<br>MedlinePlus Current Health News                                                                                                    |  |

*Step 2:* Add the 2 fields to the **Brief Format**, <u>Project Status</u> and <u>Supporting Agency</u>. Click on **Apply**.

|                            |             |   | Performing Organization Phone |  |  |
|----------------------------|-------------|---|-------------------------------|--|--|
|                            |             | • | Population Base               |  |  |
|                            | <b>&gt;</b> | • | Project Status                |  |  |
|                            |             | • | State                         |  |  |
|                            |             | • | Study Design                  |  |  |
|                            |             | • | Study Population              |  |  |
|                            | <b>V</b>    | • | Supporting Agency             |  |  |
|                            |             | • | Supporting Agency Link        |  |  |
|                            |             |   | Supporting Agency Phone       |  |  |
|                            | <b>V</b>    | • | Title                         |  |  |
|                            |             | • | Unique Identifier             |  |  |
|                            |             |   | Zip Code                      |  |  |
| Apply Save Restore Default |             |   |                               |  |  |

Step 3: Type the search terms in the query box. Use the Enter key or click on the Search button.

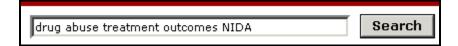

Step 4: View HSRProj results. Note items which have

'Supporting Agency: National Institute on Drug Abuse (NIDA)' 'Project Status: Ongoing'

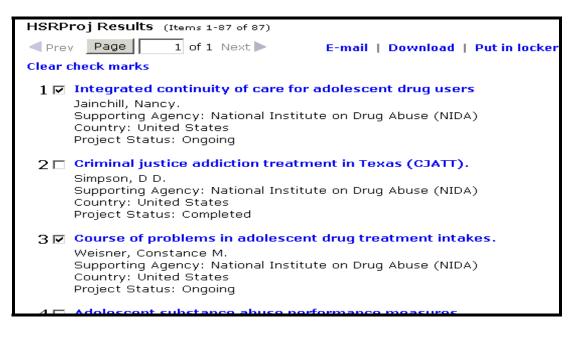

5. Using the History feature, re-search the search query for exercise #2, refining it by adding 'AND child.' Are there any items in the NLM Catalog related specifically to toddlers?

*Step 1:* Click on **History** on the features bar. Enter **#2** in the search query box. Add **AND** child to the query. Use the Enter key or click on the **Search** button.

| Home                                                                                                    | Term Finder Limits/Settings Search Details               | Histor         | y My Locker         |  |  |  |  |  |
|----------------------------------------------------------------------------------------------------|----------------------------------------------------------|----------------|---------------------|--|--|--|--|--|
| #2 AND child Clear                                                                                                    |                                                          |                |                     |  |  |  |  |  |
| Search H                                                                                                    | istory                                                   |                |                     |  |  |  |  |  |
|                                                                                                    |                                                          | Cl             | ear History         |  |  |  |  |  |
| Search<br>Number                                                                                                    | Search                                                   | Items<br>Found | Actions             |  |  |  |  |  |
| #5                                                                                                    | Search: drug abuse treatment outcomes NIDA               | 2389           | View Results Delete |  |  |  |  |  |
| #4                                                                                                    | Search: crystal methamphetamine AND HIV Limit: 2000:2004 | 158            | View Results Delete |  |  |  |  |  |
| #3                                                                                                    | Search: crystal methamphetamine AND HIV                  | 411            | View Results Delete |  |  |  |  |  |
| #2                                                                                                    | Search: Food Hypersensitivity[MESH]                      | 13118          | View Results Delete |  |  |  |  |  |
| #1                                                                                                    | Search: breast cancer tamoxifen                          | 12389          | View Results Delete |  |  |  |  |  |
| <ul> <li>To build on a search, enter its search number preceded by the pound sign (#) in the search box.</li> <li>Then add additional terms after the search number (e.g., #1 AND macular degeneration).</li> </ul> |                                                          |                |                     |  |  |  |  |  |

Step 2: Display the results for NLM Catalog.

| (Food Hypersensitivity [MeSH]) AND child Clear                                                                                                    |
|----------------------------------------------------------------------------------------------------|
| NLM Catalog Results (Items 1-20 of 36)                                                                                                    |
| Prev Page 1 of 2 Next E-mail   Download   Put in locker                                                                                                    |
| Clear check marks                                                                                                    |
| 1 Sabrina's law<br>Lank/Beach Productions Inc.; National Film Board of Canada.<br>[Montréal, Québec] : National Film Board of Canada, c2008.<br>NLM ID: <u>101478944</u> [Videorecording]                                                                                                    |
| 2 □ Food allergies : new research<br>Chesterton, Carrie M, 1959-<br>New York : Nova Science Publishers, c2008.<br>NLM ID: <u>101478846</u> [Book]                                                                                                    |
| 3 □ Nutrition support for infants and children at risk<br>Cooke, Richard J; Vandenplas, Yvan; Wahn, U (Ulrich); Nestlé Nutrition Workshop,<br>(59th : 2006 : Berlin, Germany); Nestlé Nutrition Institute.<br>Basel ; New York : Karger ; Vevey : Nestlé Institute, c2007.<br>NLM ID: <u>101290179</u> [Book] |
| 4 ☐ Childhood health issues 1<br>Ford-Jones, Elizabeth L; Chip Taylor Communications.<br>Derry, NH : Chip Taylor Communications, 2005.<br>NLM ID: <u>101247545</u> [Videorecording]                                                                                                    |

# <u>N O T E S</u>

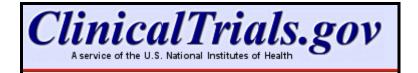

## About ClinicalTrials.gov

- A clinical trial is a research study in human volunteers to answer specific health questions.
- *Interventional trials* determine whether experimental treatments or new ways of using known therapies are safe and effective under controlled environments.
- *Observational trials* address health issues in large groups of people or populations in natural settings.
- ClinicalTrials.gov offers up-to-date information for locating federally and privately supported clinical trials for a wide range of diseases and conditions.
- Studies listed in the database are conducted in 50 states and in over 160 countries.
- ClinicalTrials.gov receives over 40 million page views per month and hosts approximately 50,000 visitors daily.
- Available at **clinicaltrials.gov**; alternatively, from NLM's home page (<u>www.nlm.nih.gov</u>), click on Health Information, and then click on the link to ClinicalTrials.gov from that page.

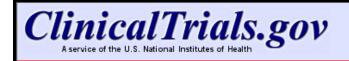

Home Search Study Topics Glossary Search

## Menu & Search bar

- Appears as logo banner on all pages.
- Facilitates navigation.
- Search box provides an easy method to send a search from any page.
- Click on **Home** to return to the home page of ClinicalTrials.gov.
- Search returns to the Basic Search query page.
- Use **Study Topics** to view studies in four main categories of Conditions, Drug Interventions, Sponsors, and Locations (discussed later in this workbook).
- Use **Glossary** to become familiar with many of the common terms used in clinical trials.

## **The Footnote**

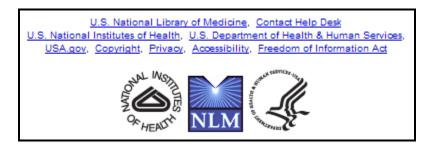

- Click U.S. National Library of Medicine to reach NLM's home page.
- Click Contact Help Desk to send a customer service inquiry.
- Click U.S. National Institutes of Health to reach its home page.
- Click U.S. Department of Health & Human Services to reach its home page.
- Click **USA.gov** to reach its home page.
- Click **Copyright** to reach NLM's copyright information.
- Click **Privacy** to reach NLM's privacy policy.
- Click Accessibility to reach NLM's accessibility statement.
- Click **Freedom of Information Act** (FOIA) to reach the NIH FOIA Office home page.

## **ClinicalTrials.gov Home Page**

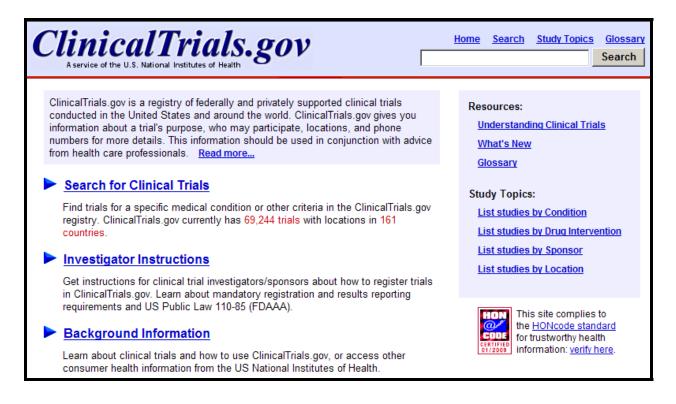

## Resources

Helpful information for patients and families

- Understanding Clinical Trials in a question/answer format
- What's New to view the most recently added trials
- Glossary to become familiar with the most common terms used in clinical trials

## **Investigator Instructions**

• Links to the system for investigators/sponsors to register trials in ClinicalTrials.gov

## **Background Information**

- Resources links also included here
- Links to Help; Glossary; and other consumer health-oriented resources

## **Search for Clinical Trials**

## **Basic Search**

• Use **Basic Search** query box to find information broadly.

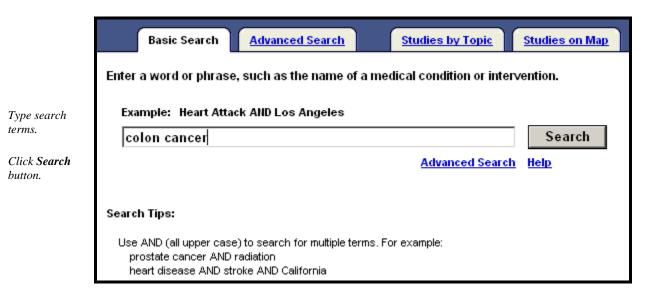

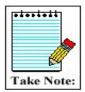

Some misspelled words can be recognized and suggestions are provided through the automatic spell check feature.

## Working with Results

- Results of your search are displayed under the List Results tab.
- The current status of the trial (e.g., recruiting), title, condition(s), and interventions are shown for each clinical trial.

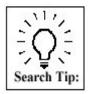

The display default is for *all* trials. Click on the **Hide studies which are not seeking new volunteers** link to narrow your results to only studies recruiting new volunteers (see example on next page).

## List Results (partial display):

| List Results                                   | Refine Se                                  | arch Results by T             | opic Results on Map          | Search Details                       |  |  |  |  |
|------------------------------------------------|--------------------------------------------|-------------------------------|------------------------------|--------------------------------------|--|--|--|--|
| Found 994 studies with search of: colon cancer |                                            |                               |                              |                                      |  |  |  |  |
| Hide studies whi                               | ich are not seel                           | king new volunteers.          |                              | <b>Display Options</b>               |  |  |  |  |
| 1 Recruiting                                   | Resveratrol fo                             | r Patients With Colon Cance   | er                           |                                      |  |  |  |  |
|                                                | Condition:                                 | Colon Cancer                  |                              |                                      |  |  |  |  |
|                                                | Intervention:                              | Drug: Resveratrol             |                              |                                      |  |  |  |  |
| 2 Recruiting                                   | Prognostic Mo                              | lecular and Environmental     | Factors in High-Risk Colon   | Cancer Patients                      |  |  |  |  |
|                                                | Condition:                                 | Colon Cancer                  |                              |                                      |  |  |  |  |
|                                                | Intervention:                              | Behavioral: Questionnaire     |                              |                                      |  |  |  |  |
| 3 Recruiting                                   | Frequency of (                             | Circulating Tumour Cells in S | Stage II and Stage III Colon | Cancer Patients                      |  |  |  |  |
|                                                | Condition:                                 | Colon Cancer                  |                              |                                      |  |  |  |  |
|                                                | Intervention: Procedure: Cell Search Assay |                               |                              |                                      |  |  |  |  |
| 4 Recruiting                                   |                                            |                               | a Predictor of Toxicity to C | Capecitabine Chemotherapy in Colon   |  |  |  |  |
|                                                | Cancer Treatn                              |                               |                              |                                      |  |  |  |  |
|                                                | Condition:                                 | Colon Cancer                  |                              |                                      |  |  |  |  |
|                                                | Intervention:                              |                               |                              |                                      |  |  |  |  |
| 5 Active, not                                  | A Study of Pali                            | fermin for the Reduction of   | Oral Mucositis in Subjects   | With Stage 2B or 3 Locally Advanced, |  |  |  |  |
| recruiting                                     | Colon Cancer                               |                               |                              |                                      |  |  |  |  |
|                                                | Condition:                                 | Colon Cancer                  |                              |                                      |  |  |  |  |
|                                                | Intervention:                              | Drug: palifermin              |                              |                                      |  |  |  |  |

Click on the clinical trial title to see the full text view that may include:

- Brief Title
- Name of Sponsoring Institute
- Purpose
- Name of Disease or Condition
- Name of the Treatment or Intervention
- Phase
- Links to related MedlinePlus and Genetics Home Reference topics
- Study Type and Design

- Official Title
- Detailed Description
- Eligibility Information
- Dates of the study
- Location and Contact Information
- More Information Supplied by Sponsoring Organization
- References
- Results Data

## See next page for a partial view of a fuller record.

| Full Text View (partial display):                                                                                                    |                                                                                                    |                                                      |                                              |         |  |  |  |  |
|----------------------------------------------------------------------------------------------------|----------------------------------------------------------------------------------------------------|------------------------------------------------------|----------------------------------------------|---------|--|--|--|--|
| 1                                                                                                    | Study 2 of 1404 for                                                                                                    | search of: colon c                                   | ancer                                        |         |  |  |  |  |
|                                                                                                    | Previous Study Return                                                                                                    | to Search Results                                    | Next Study                                   |         |  |  |  |  |
| 2 Full Text View                                                                                                    | Tabular View No Study                                                                                                    | Results Posted                                       | Related Studies                              |         |  |  |  |  |
|                                                                                                    | <b>Resveratrol for Pat</b>                                                                                                    | tients With <mark>Colon</mark>                       | Cancer                                       |         |  |  |  |  |
|                                                                                                    | This study is currer<br>Verified by University of                                                                                                    | ntly recruiting partici<br>California, Irvine, Janua |                                              |         |  |  |  |  |
| First R                                                                                                    | eceived: November 17, 2005 Las                                                                                                    | st Updated: January 2, 2                             | 2009 History of Changes                      |         |  |  |  |  |
|                                                                                                    | Sponsors and Collaborators:                                                                                                    | University of Califo<br>University of Californi      |                                              |         |  |  |  |  |
|                                                                                                    | Information provided by:                                                                                                    | University of Californi                              | a, Irvine                                    |         |  |  |  |  |
|                                                                                                    | ClinicalTrials.gov Identifier:                                                                                                    | NCT00256334                                          |                                              |         |  |  |  |  |
| Purpose                                                                                                    |                                                                                                    |                                                      |                                              |         |  |  |  |  |
| Resveratrol is purport<br>action are not well der                                                                                                    | ed to possess <mark>cancer</mark> preventive<br>fined.                                                                                                    | activity, especially for <mark>co</mark>             | <mark>olon cancer</mark> , though its mechan | isms of |  |  |  |  |
| Resveratrol is found i<br>The main dietary sour<br>report and compelling                                                                                                    | Resveratrol is found in the skin of grapes and has anti-oxidative and pro-apoptotic effects on <b>cancer</b> cell lines in vitro.<br>The main dietary sources of resveratrol are grapes, grape products, red wine and small amounts in mulberries. A prior<br>report and compelling preliminary data from our laboratory suggest that resveratrol modulates Wht signaling, a<br>signaling pathway which is activated in over 85% of <b>colon cancers</b> . In this proposal, studies will be performed to define |                                                      |                                              |         |  |  |  |  |
| Legend:                                                                                                    |                                                                                                    | 14 <b>1</b>                                          |                                              |         |  |  |  |  |
| I Navigational area                                                                                                    | 1 Navigational areaUse the Next Study or Previous Study or arrows to navigate through your retrieval.<br>Use Return to Search Results to get back to your full retrieval in the short format.                                                                                                    |                                                      |                                              |         |  |  |  |  |
| 2 Tabs                                                                                                    | <b>Tabular View</b> : displays the full record in a tabular/table format <b>Study Results</b> : As of September 24, 2008 summary results information from completedstudies is displayed                                                                                                    |                                                      |                                              |         |  |  |  |  |
| <ul> <li>Related Studies: method to find related studies by searching for the conditions, interventions, and sponsors found in that specific clinical trial</li> <li>Bearched terms are highlighted in a pale pink. Synonyms of those terms are highlighted in a pale yellow.</li> </ul> |                                                                                                    |                                                      |                                              |         |  |  |  |  |

At the bottom of the List Results brief display page there are options for an RSS Feed and download options:

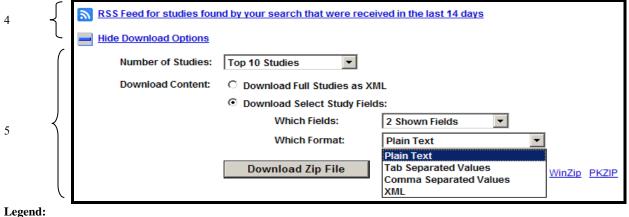

4 RSS Feed 5 Download Options Set up an **RSS Feed** for studies received in the last 14 days for a particular search. Click Download Options to select options to download studies to a zip file.

| Tabular View (partial display):                                         |                                                                                                    |  |  |  |  |  |  |  |
|-------------------------------------------------------------------------|----------------------------------------------------------------------------------------------------|--|--|--|--|--|--|--|
| Full Text View                                                          | Tabular View No Study Results Posted Related Studies                                                                                                    |  |  |  |  |  |  |  |
| Resveratrol for Patients With Colon Cancer                              |                                                                                                    |  |  |  |  |  |  |  |
|                                                                         | This study is currently recruiting participants.                                                                                                    |  |  |  |  |  |  |  |
|                                                                         | tudy NCT00256334 Information provided by University of California, Irvine<br>ceived: November 17, 2005 Last Updated: January 2, 2009 <u>History of Changes</u>                            |  |  |  |  |  |  |  |
| This Tabular                                                            | r View shows the required WHO registration data elements as marked by $^{\dagger}$                                                                                                    |  |  |  |  |  |  |  |
| Tracking Information                                                    |                                                                                                    |  |  |  |  |  |  |  |
| First Received Date †                                                   | November 17, 2005                                                                                                    |  |  |  |  |  |  |  |
| Last Updated Date                                                       | January 2, 2009                                                                                                    |  |  |  |  |  |  |  |
| Start Date † July 2005                                                  |                                                                                                    |  |  |  |  |  |  |  |
| Current Primary<br>Outcome Measures †<br>(submitted: November 18, 2005) | Test the hypothesis that resveratrol modulates Wnt signaling in vivo in <mark>colon cancer</mark> and normal<br>colonic mucosa [ Time Frame: 3 years ] [ Designated as safety issue: No ] |  |  |  |  |  |  |  |

#### **Study Results:**

**T** 7.

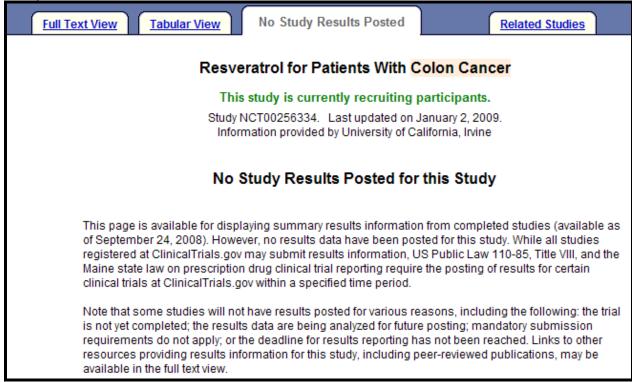

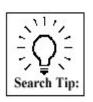

Search NCT00440011 to see Study Results. See below (partial display):

| Full Text View                       | Tabular \                                                                               | <mark>/iew</mark> S      | tudy Results                     | Related Studies                                                  |  |  |  |
|--------------------------------------|-----------------------------------------------------------------------------------------|--------------------------|----------------------------------|------------------------------------------------------------------|--|--|--|
| Bimatopro                            | Bimatoprost 0.03% Versus Travoprost 0.004% in Patients Currently on Latanoprost 0.005%  |                          |                                  |                                                                  |  |  |  |
|                                      | This study has been completed.                                                          |                          |                                  |                                                                  |  |  |  |
|                                      | Study NCT00440011. Last updated on October 7, 2008.<br>Information provided by Allergan |                          |                                  |                                                                  |  |  |  |
|                                      | Study Type: Interventional                                                              |                          |                                  |                                                                  |  |  |  |
|                                      | Study Desi                                                                              | ign: Randon              | nized, Single E                  | Blind (Investigator), Active Control, Parallel Assignment        |  |  |  |
|                                      | Conditio                                                                                | ons: Glaucor<br>Ocular H | ma<br>Hypertension               |                                                                  |  |  |  |
|                                      | Interventio                                                                             |                          | imatoprost 0.0<br>avoprost 0.004 | 13% eye drops<br>1% eye drops                                    |  |  |  |
| Participant Flor<br>Recruitment Deta | ails                                                                                    |                          |                                  |                                                                  |  |  |  |
| Key information<br>locations         | relevant to t                                                                           | he recruitmei            | nt process for                   | r the overall study, such as dates of the recruitment period and |  |  |  |
| No text entered.                     |                                                                                         |                          |                                  |                                                                  |  |  |  |
| Pre-Assignment                       | Details                                                                                 |                          |                                  |                                                                  |  |  |  |
| Significant even                     | nts and appro                                                                           | aches for the            | overall study                    | following participant enrollment, but prior to group assignment  |  |  |  |
| No text entered.                     |                                                                                         |                          |                                  |                                                                  |  |  |  |
| Reporting Groups                     | S                                                                                       |                          |                                  |                                                                  |  |  |  |
| C                                    | )escription                                                                             |                          |                                  |                                                                  |  |  |  |
| Bimatoprost b                        | oimatoprost 0.                                                                          | 03% 1 drop n             | ightly for 3 mo                  | nths                                                             |  |  |  |
| Travoprost tr                        | ravoprost 0.00                                                                          | )4% 1 drop nig           | ghtly for 3 mon                  | nths                                                             |  |  |  |
| Participant Flow:                    | Overall Stud                                                                            | dy                       |                                  |                                                                  |  |  |  |
|                                      | E                                                                                       | Bimatoprost              | Travoprost                       |                                                                  |  |  |  |
| STARTED                              |                                                                                         | 131                      | 135                              |                                                                  |  |  |  |
| COMPLETED                            |                                                                                         | 127                      | 132                              |                                                                  |  |  |  |
| NOT COMPLETE                         | ED                                                                                      | 4                        | 3                                |                                                                  |  |  |  |
| Adverse Eve                          | ent                                                                                     | 2                        | 0                                |                                                                  |  |  |  |
| Lost to Follo                        | w-up                                                                                    | 0                        | 2                                |                                                                  |  |  |  |
| Protocol Vio                         | lation                                                                                  | 0                        | 1                                |                                                                  |  |  |  |
| Withdrawal                           | by Subject                                                                              | 1                        | 0                                |                                                                  |  |  |  |
| Other                                |                                                                                         | 1                        | 0                                |                                                                  |  |  |  |

| <b>Related Studies (part</b>                                                                                                    | tial display):                                                                                        |                                                                |                                           |
|----------------------------------------------------------------------------------------------------|----------------------------------------------------------------------------------------------------|----------------------------------------------------------------|-------------------------------------------|
| Full Text View                                                                                                    | Tabular View                                                                                          | No Study Results Posted                                        | Related Studies                           |
|                                                                                                    | Resver                                                                                                | ratrol for Patients With                                       | Colon Cancer                              |
|                                                                                                    | This                                                                                                  | study is currently recruitin                                   | g participants.                           |
|                                                                                                    |                                                                                                    | CT00256334. Last updated o<br>nation provided by University of |                                           |
| Related Studies can be                                                                                                    | e found by search                                                                                     | ing for the Conditions, Interve                                | ntions, and Sponsors found in this study: |
| Conditions listed in<br>Colon Cancer                                                                                                    |                                                                                                    |                                                                |                                           |
| Additional conditional conditi | -                                                                                                    | this trial                                                     |                                           |
| Digestive Syst<br>Gastrointestin                                                                                                    | ases<br>oplasms<br>tem Diseases<br>tem Neoplasms<br>nal Diseases<br>nal Neoplasms<br>eases<br>oplasms | his trial                                                      |                                           |
| Interventions liste<br>Resveratrol                                                                                                    | d in this trial                                                                                       |                                                                |                                           |

## **Display Options Menu**

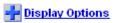

To customize your display, on the **List Results** page of your search retrieval, click on the Display Options icon or link. Then, check the fields you want to display. Note the fields are added/deleted as you click in the field.

| Display Options - choose fields to display below: |                 |                |                  |  |  |  |  |
|---------------------------------------------------|-----------------|----------------|------------------|--|--|--|--|
| Condition                                         | Intervention    | 🗌 Sponsor      | 🗖 Age Group      |  |  |  |  |
| 🗌 Phase                                           | 🗌 Size          | 🗌 Funded By    | 🗌 Study Type     |  |  |  |  |
| 🗌 Study Design                                    | 🗆 NCT Id        | 🗌 Other Ids    | 🗌 First Received |  |  |  |  |
| 🗌 Start Date                                      | Completion Date | 🗌 Last Updated | 🗌 Last Verified  |  |  |  |  |

To hide the Display Options, click on the Hide Display Options icon or link:

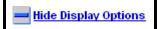

## **Advanced Search**

- From the Basic Search page, click on the Advanced Search link or tab.
- Use this page to conduct a more structured and targeted search.
- The labels to the left of each box are links to further information about each field.
- It is not necessary to fill in all the fields.

| Basic Search                                                                   | Advanced Search Studies by                                                   | Topic Stu   | udies on Map                                                           |  |  |  |  |
|--------------------------------------------------------------------------------|------------------------------------------------------------------------------|-------------|------------------------------------------------------------------------|--|--|--|--|
| Fill in any or all of the fields below.                                        |                                                                              |             |                                                                        |  |  |  |  |
| Click on a label to the left for further explanation or read the <u>Help</u> . |                                                                              |             |                                                                        |  |  |  |  |
| Search Terms:                                                                  |                                                                              |             |                                                                        |  |  |  |  |
| Recruitment:                                                                   | Open Studies 💌                                                               |             | Search                                                                 |  |  |  |  |
| Study Results:                                                                 | All Studies 🔹                                                                |             | Basic Search                                                           |  |  |  |  |
| Study Type:                                                                    | All Studies                                                                  |             | Help                                                                   |  |  |  |  |
| Targeted Search:<br>Conditions:                                                | crohn's disease                                                              |             |                                                                        |  |  |  |  |
| Interventions:                                                                 |                                                                              |             |                                                                        |  |  |  |  |
| Sponsors:                                                                      |                                                                              |             | Exact                                                                  |  |  |  |  |
| Study IDs:                                                                     |                                                                              |             | l                                                                      |  |  |  |  |
| Locations:<br>1. <u>State</u> :<br><u>Country</u> :                            | United States, California                                                    |             | When selecting more<br>than 1 location, they<br>will be ORed together. |  |  |  |  |
| 2. <u>State</u> :<br>Constant                                                  | United States, Nevada 💌                                                      |             |                                                                        |  |  |  |  |
| 3. State:                                                                      | Optional                                                                     | ]           |                                                                        |  |  |  |  |
| Country:                                                                       | Optional                                                                     | -           |                                                                        |  |  |  |  |
| Location Terms:                                                                |                                                                              |             | Use this box to search<br>for a specific city or                       |  |  |  |  |
| Additional Criteria:                                                           |                                                                              |             | facility name.                                                         |  |  |  |  |
| Age Group:                                                                     | □ Child (birth-17)<br>□ Adult (18-65)<br>□ Senior (66+)                      |             |                                                                        |  |  |  |  |
| Phase:                                                                         | □ Phase I □ Phase II<br>□ Phase III □ Phase IV                               |             |                                                                        |  |  |  |  |
| Funded By:                                                                     | NIH     Other U.S. Federal Agence       Industry     University/Organization | ε <b>y</b>  |                                                                        |  |  |  |  |
| First Received:                                                                | From To (                                                                    | MM/DD/YYYY) |                                                                        |  |  |  |  |
| Last Updated:                                                                  | From To (                                                                    | MM/DD/YYYY) |                                                                        |  |  |  |  |
|                                                                                | Search Basic Search Help                                                     |             |                                                                        |  |  |  |  |

## **Studies by Topic**

• Easy way to search by selecting options from lists.

## Example: Click on Conditions by Category

| Basic Search                                                                                                    | Advanced Search                                                                                                    | Studies by Topic                 | Studies on Map |
|----------------------------------------------------------------------------------------------------|----------------------------------------------------------------------------------------------------|----------------------------------|----------------|
| Categorize All Studies in                                                                                                    | n ClinicalTrials.gov                                                                                                  |                                  |                |
| Select a Main Categor<br>Conditions<br>Alphabetic (A-Z)<br>By Category<br>Drug Interventions<br>Alphabetic (A-Z)<br>By Category<br>Sponsors<br>Alphabetic (A-Z)<br>By Category<br>Locations<br>Alphabetic (A-Z)<br>By Region | y<br>Rare Diseases<br><u>Alphabetic (A-Z)</u><br>Dietary Supplements<br><u>Alphabetic (A-Z)</u><br><u>By Category</u> | Select a Main Category           |                |
| Basic Search<br>Categorize All Studies i                                                                                                    | Advanced Search                                                                                                    | Studies by Topic                 | Studies on Map |
| Main Category: Condition                                                                                                    |                                                                                                    |                                  |                |
| Click on a link to list con<br>alphabetical listing of c                                                                                                    | nditions in each category. If you ar                                                                                  | e unsure of the category, try th | e              |
| Bacterial and Fungal I<br>Behaviors and Mental<br>Blood and Lymph Con<br>Cancers and Other Ne<br>Digestive System Dise                                                                                                    | Disorders<br>aditions<br>eoplasms                                                                                     |                                  |                |
| Diseases and Abnom<br>Ear, Nose, and Throat<br>Eve Diseases<br>Gland and Hormone F<br>Heart and Blood Dise<br>Immune System Dise                                                                                             | nalities at or before Birth<br>Diseases<br>Related Diseases<br>ases<br>ases<br>and Occupational Conditions<br>ases    | Select a Condition.              |                |
| Nervous System Dise<br>Nutritional and Metabo<br>Parasitic Diseases<br>Respiratory Tract (Lun<br>Skin and Connective T<br>Symptoms and Gener                                                                                 | ases<br>blic Diseases<br>q and Bronchial) Diseases<br>Tissue Diseases                                                 | 2                                |                |

| Basic Search Advanced Search                                                                                                    | Studies by Topic                | Studies on Map            |
|----------------------------------------------------------------------------------------------------|---------------------------------|---------------------------|
| Categorize All Studies in ClinicalTrials.gov                                                                                                    |                                 |                           |
| Main Category: Conditions By Category                                                                                                    |                                 |                           |
| Condition Category: Mouth and Tooth Diseases                                                                                                    |                                 |                           |
| Search for Condition                                                                                                    |                                 |                           |
| Click on a link to search for the Condition. Use the bac                                                                                                    | k button to return to this page | to try another Condition. |
| Alveolar Bone Loss 6 studies<br>Anodontia 2 studies<br>Basal Cell Nevus Syndrome 8 studies<br>Behcet Syndrome 10 studies<br>Bell Palsy 5 studies<br>Bruxism 1 study<br>Burning Mouth Syndrome 6 studies<br>Candidiasis, Oral 30 studies<br>Cheilitis 1 study<br>Cleft Lip 13 studies<br>Cleft Palate 20 studies<br>Craniomandibular Disorders 17 studies<br>Dental Calculus 2 studies<br>Dental Caries 44 studies<br>Dental Occlusion, Traumatic 1 study<br>Dental Plaque 17 studies<br>Dental Pulp Diseases 9 studies<br>Dental Pulp Diseases 9 studies | Refine the Condition.           |                           |

List Results for "Cleft Palate" studies (partial display):

|      | List Results           | Refine Search Results by Topic Results on Map                                                                                                    | Search Details         |
|------|------------------------|----------------------------------------------------------------------------------------------------|------------------------|
|      |                        | with search of: "Cleft Palate"                                                                                                    | Display Options        |
| Rank | Status                 | Study                                                                                                    |                        |
| 1    | Recruiting             | Middle Ear Pressure Disregulation in Cleft Palate Patients<br>Condition: Cleft Palate<br>Intervention:                                                         |                        |
| 2    | Recruiting             | An Investigation for the Optimal Timing of a Cleft Palate Repair<br>Condition: Cleft Palate<br>Interventions: Procedure: Palatoplasty; Procedure: Palatoplasty |                        |
| 3    | Active, not recruiting | Retrospective Study on the Outcome of Cleft Palate Repair: Comparing US Surgical and Ett<br>Condition: Cleft Palate<br>Intervention:                           | hicon Suture Materials |

## **Studies on Map**

• Easy way to search for clinical trials by location.

#### Example: Click on United States.

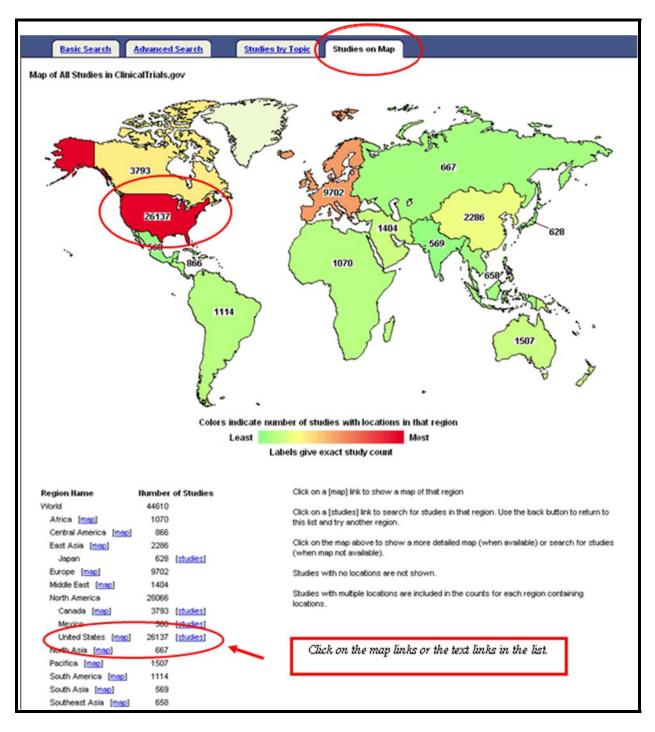

Click on the state of Maine:

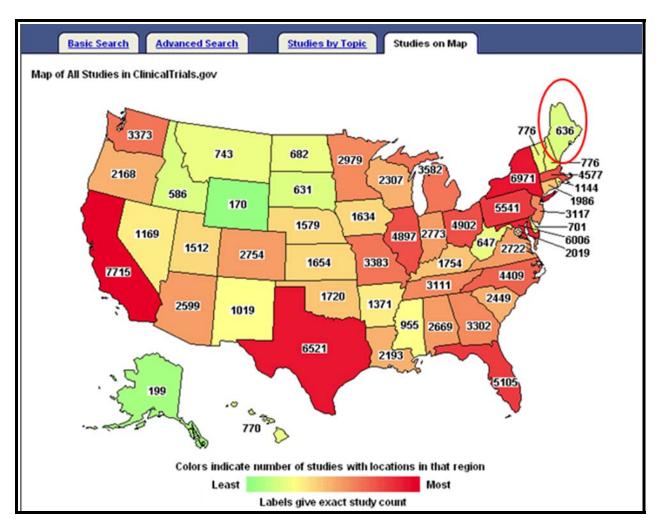

Partial display of retrieval:

|   | List Results                | Refine Search Results by Topic Results on Map Search Details                                                                                                    |   |
|---|-----------------------------|----------------------------------------------------------------------------------------------------|---|
| 4 | Found 655 stud              | dies with search of: United States, Maine                                                                                                    |   |
|   | Hide studies whi            | ich are not seeking new volunteers.                                                                                                    |   |
|   | 1 Active, not<br>recruiting | JUPITER – Crestor 20mg Versus Placebo in Prevention of CV Events<br>Condition: Hypercholesterolemia<br>Intervention: Drug: Rosuvastatin                                                                                                    |   |
|   | 2 Recruiting                | Hormone Therapy With or Without Combination Chemotherapy in Treating Women Who Have<br>Undergone Surgery for Node-Negative Breast Cancer (The TAILORx Trial)<br>Condition: Breast Cancer<br>Interventions: Drug: anastrozole; Drug: exemestane; Drug: letrozole; Drug: tamoxifen citrate;<br>Procedure: adjuvant therapy; Procedure: antiestrogen therapy;<br>Procedure: aromatase inhibition; Procedure: biological markers;<br>Procedure: chemotherapy; Procedure: cytogenetic analysis; Procedure: diagnostic test;<br>Procedure: endocrine therapy; Procedure: hormone therapy; Procedure: radiation therapy | • |

## **Refining your Search**

Example: Start with a search for lymphoma from the Basic Search page:

| Basic Search        | Advanced Search       | Studies by Topic       | Studies on Map   |
|---------------------|-----------------------|------------------------|------------------|
| Enter a word or phr | ase, such as the name | of a medical condition | or intervention. |
| Example: Heart At   | ttack AND Los Angeles |                        |                  |
| lymphoma            |                       |                        | Search           |
|                     |                       | Advanced Search        | <u>Help</u>      |

• Use the various tabs from the **List Results** to refine or further limit your search:

| List Results     | Refine Search         Results by Topic         Results on Map         Search Details                                                                                                    |
|------------------|----------------------------------------------------------------------------------------------------|
| Found 2108 stu   | udies with search of: lymphoma                                                                                                    |
| Hide studies whi | ich are not seeking new volunteers. 🚽 Display Options                                                                                                    |
| 1 Recruiting     | 17-AAG in Treating Patients With Relapsed or Refractory Anaplastic Large Cell Lymphoma, Mantle Cell<br>Lymphoma, or Hodgkin's Lymphoma<br>Condition: Lymphoma<br>Interventions: Drug: tanespimycin; Procedure: chemotherapy                                                                                                    |
| 2 Completed      | A Safety and Effectiveness Study of Vaccine Therapy in Patients With Indolent Lymphoma<br>Conditions: Lymphoma, Follicular; Lymphoma, Small Lymphocytic<br>Intervention: Drug: autologous human tumor-derived HSPPC-96                                                                                                    |
| 3 Recruiting     | R-CHOP Vs. R-FC Followed by Interfer on Maintenance Vs. Rituximab Maintenance in Mantle Cell Lymphoma<br>Condition: Lymphoma, Mantle-Cell<br>Interventions: Drug: Rituximab; Drug: Cyclophosphamide; Drug: Doxorubicin; Drug: Vincristine;<br>Drug: Prednisone; Drug: Fludarabine; Drug: Interferon-alpha;<br>Drug: pegylated formula Interferon-alpha 2b; Procedure: chemotherapy: R-CHOP;<br>Procedure: chemotherapy: R-FC; Procedure: Interferon maintenance;<br>Procedure: Rituximab maintenance |
| 4 Recruiting     | Non-Randomized Safety Study With Bortezomib:Rituximab in Relapsed:Refractory Indolent Lymphoma<br>Conditions: Lymphoma; Non-Hodgkin Lymphoma<br>Interventions: Drug: Rituximab; Drug: VELCADE                                                                                                    |

## **Refine Search**

| List Results         | Refine Search Results by Topic Results on I                                            | Map |       | Search Details                               |
|----------------------|----------------------------------------------------------------------------------------|-----|-------|----------------------------------------------|
| Refine your search   | here or Start Over.                                                                    |     |       | Expert Search                                |
|                      | h with any or all of the fields below.<br>current results by adding more search terms. | _ [ | Lympi | homa is retained as the search term.         |
| Search Terms:        |                                                                                        |     |       | Search                                       |
| Study Results:       | Open Studies                                                                           |     |       | Help                                         |
|                      | All Studies 💽                                                                          |     |       | When you are done making                     |
| Targeted Search:     |                                                                                        |     |       | changes, click Search to<br>show new results |
| Conditions:          |                                                                                        |     |       |                                              |
| Interventions:       |                                                                                        |     |       |                                              |
| Sponsors:            |                                                                                        |     | Exact |                                              |
| Study IDs:           |                                                                                        |     |       |                                              |
| Locations:           |                                                                                        |     |       |                                              |
| 1. State:            | Optional                                                                               |     |       |                                              |
| Country:             | Optional                                                                               |     |       |                                              |
| 2. State:            | Optional                                                                               |     |       |                                              |
| Country:             | Optional                                                                               |     |       |                                              |
| 3. <u>State</u> :    | Optional                                                                               |     |       |                                              |
| Country:             | Optional                                                                               |     |       |                                              |
| Location Terms:      |                                                                                        |     |       |                                              |
| Additional Criteria: |                                                                                        |     |       |                                              |
|                      | Child (birth-17)                                                                       |     |       |                                              |
| Age Group:           | Adult (18-65)                                                                          |     |       |                                              |
|                      | Senior (66+)                                                                           |     |       |                                              |
| Phase:               | Phase I  Phase I  Phase I  Phase I                                                     |     |       |                                              |
| Funded By:           | NIFI Other U.S. Federal Agency     Industry University/Organization                    |     |       |                                              |
| First Received:      | From To (MM/DD/YYYY)                                                                   |     |       |                                              |
| Last Updated:        | From To (MM/DD/YYYY)                                                                   |     |       |                                              |

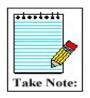

Notice that the Refine Search page is the Advanced Search page with your previous search criteria retained for your convenience.

Results of Refine Search (partial display):

|       | List Resu      | Its Refine Search Results by Topic Results on Map Search Details                                                                                                    |
|-------|----------------|----------------------------------------------------------------------------------------------------|
| Fou   | und 107 studi  | ies with search of: Iymphoma   Open Studies   Adult   Phase III                                                                                                    |
| Inclu | ude studies tr | hat are not seeking new volunteers.                                                                                                    |
| Ran   | k Status       | Study                                                                                                    |
| 1     | Recruiting     | Immunotherapy in Peripheral T Cell Lymphoma - the Role of Alemtuzumab in Addition to Dose Dense CHOP<br>Conditions: Peripheral T Cell Lymphoma, Unspecified; Angloimmunoblastic Lymphadenopathy;<br>AlL Type Lymphoma; Anaplastic Large Cell Lymphoma, ALK Negative; Extranodal NK/T-<br>Cell Lymphoma<br>Interventions: Biological: alemtuzumab; Drug; chemotherapy                                                                                                    |
| 2     | Recruiting     | Rituximab After Induction Chemotherapy (R-CHOP Vs. R-FC) Followed by Interferon Maintenance Versus Rituximab<br>Maintenance in Mantle Cell Lymphoma           Condition:         Lymphoma, Mantle-Cell           Interventions:         Drug: Rituximab; Drug: Cyclophosphamide; Drug: Doxorubicin; Drug: Vincristine;<br>Drug: Prednisone; Drug: Fludarabine; Drug: Interferon-alpha;<br>Drug: pegylated formula Interferon-alpha 2b; Procedure: chemotherapy: R-CHOP;<br>Procedure: chemotherapy; R-FC; Procedure: Interferon maintenance;<br>Procedure: Rituximab maintenance |
| 3     | Recruiting     | First-Line R-CVP vs R-CHOP Induction Immunochemotherapy for Indolent Lymphoma and R Maintenance.           Conditions:         Follicular Lymphoma; Marginal Zone Lymphoma; Small Lymphocytic Lymphoma; Lymphoplasmacytic Lymphoma           Interventions:         Drug: Rituximab, Cyclophosphamide, Vincristine, Prednisone; Drug: Rituximab, Cyclophosphamid, Doxorubicin, Vincristine, Prednisone                                                                                                    |
| 4     | Recruiting     | Randomized Trial of Chlorambucil Versus Chlorambucil Plus Rituximab in MALT Lymphoma<br>Condition: Lymphoma, Mucosa-Associated Lymphoid Tissue<br>Interventions: Drug: rituximab (drug); Drug: chlorambucil (drug)                                                                                                    |

## Results by Topic

• Narrow your results by selecting specific topical categories.

Example: Use Results by Topic to narrow your original retrieval by Drug Intervention:

| List Results                                                                               | Refine Search Results by Topic Results on Map                                                     |
|--------------------------------------------------------------------------------------------|---------------------------------------------------------------------------------------------------|
| Categorize 107 studies                                                                     | found by search of: lymphoma   Open Studies   Adult   Phase III                                   |
| Select a Main Catego                                                                       | ory                                                                                               |
|                                                                                            | to those in the 107 studies found by your search.<br>ilable for all studies in ClinicalTrials.gov |
| Conditions<br>Alphabetic (A-Z)<br>By Category                                              | Rare Diseases<br>Alphabetic (A-Z)                                                                 |
| Sponsors<br>Alphabetic (A-Z)<br>By Category<br>Sponsors<br>Alphabetic (A-Z)<br>By Category | Dietary Supplements<br>Alphabetic (A-Z)<br>By Category                                            |
| Locations<br>Alphabetic (A-Z)<br>By Region                                                 |                                                                                                   |

Then limit to **Antineoplastic Agents**:

| List Results Refine Search Results by Topic Results on Map                                                                                            |
|----------------------------------------------------------------------------------------------------|
| Categorize 107 studies found by search of: lymphoma   Open Studies   Adult   Phase III                                                                |
| Main Category: Drug Interventions By Category                                                                                                    |
| Select a Drug Intervention Category                                                                                                    |
| Click on a link to list drug interventions in each category. If you are unsure of the category, try the<br>alphabetical listing of drug interventions |
| Categories are limited to those in the 107 studies found by your search.<br>Similar listings are available for all studies in ClinicalTrials.gov      |
| Analgesics, Non-Narcotic                                                                                                    |
| Anti-Infective Agents<br>Anti-Inflammatory Agents                                                                                                    |
| Antineoplastic Agents<br>Anticheumatic Agents                                                                                                    |
| Blood Substitutes<br>Bone Density Conservation Agents                                                                                                 |
| Central Nervous System Depressants<br>Channel Blockers                                                                                                |
| Gastrointestinal Agents                                                                                                    |
| Hematinics<br>Hypoglycemic Agents                                                                                                    |
| Micronutrients<br>Psychotropic Drugs                                                                                                    |
| Reproductive Control Agents                                                                                                    |

Next you reach a page with an alphabetic list of Antineoplastic Agents to choose from (partial display):

Let's choose Cyclophosphamide:

Results of search (partial display):

|      |            | es with search of: Iymphoma   Open Studies   "Cyclophosphamide"   Adult   Phase III                                                                                                    |
|------|------------|----------------------------------------------------------------------------------------------------|
| Rank | Status     | Study                                                                                                    |
| 1 1  | Recruiting | Study of the Combination of Rituximab, Cyclophosphamide, Doxorubicin, VELCADE, and Prednisone or Rituximab,           Cyclophosphamide, Doxorubicin, Vincristine, and Prednisone in Patients With Newly Diagnosed Mantle Cell           Lymphoma           Condition:         Mantle Cell Lymphoma           Interventions:         Drug: Rituximab, Cyclophosphamide, Doxorubicin, VELCADE, and Prednisone;           Drug: Rituximab, Cyclophosphamide, Doxorubicin, VELCADE, and Prednisone;         Drug: Rituximab, Cyclophosphamide, Doxorubicin, Velcade, and Prednisone;                                                                                                    |
| 2 1  | Recruiting | Efficacy of Rituximab - Cyclophosphamide, Doxorubicin, Vincristine, and Prednisone (R-CHOP) Versus R-CHOP/R-<br>DHAP in Patients With Untreated Mantle Cell Lymphoma<br>Condition: Lymphoma, Mantle-Cell<br>Interventions: Drug: Rituximab; Drug: Cyclophosphamide; Drug: Doxorubicin; Drug: Vincristine;<br>Drug: Prednisone; Drug: Cisplatinum; Drug: Ara-C; Drug: Dexamethasone; Drug: BCNU;<br>Drug: Melphalan; Drug: Etoposide; Drug: G-CSF; Procedure: chemotherapy; R-CHOP;<br>Procedure: chemotherapy; R-DHAP; Procedure: chemotherapy: Dexa-BEAM;<br>Procedure: stem cell harvest; Procedure: total body irradiation; Procedure: high-dose<br>chemotherapy: Cyclophosphamide; Procedure: high-dose chemotherapy: Ara-C Melphalan |

# **Example:** Use Results by Topic to narrow retrieval to a specific location - Connecticut

| List Results                                          | Refine Search         Results by Topic         Results on Map         Search Details             |
|-------------------------------------------------------|--------------------------------------------------------------------------------------------------|
| Categorize 35 studies for                             | ound by search of: lymphoma   Open Studies   "Cyclophosphamide"   Adult   Phase III              |
| Select a Main Catego                                  | жу                                                                                               |
|                                                       | to those in the 35 studies found by your search.<br>ilable for all studies in ClinicalTrials.gov |
| Conditions<br>Alphabetic (A-Z)<br>By Category         | Rare Diseases<br>Alphabetic (A-Z)                                                                |
| Drug Interventions<br>Alphabetic (A-Z)<br>By Category | Dietary Supplements<br><u>Alphabetic (A-Z)</u><br><u>By Category</u>                             |
| Sponsors<br>Alphabetic (A-Z)<br>By Category           |                                                                                                  |
| Alphabetic (A-Z)<br>By Region                         |                                                                                                  |
|                                                       |                                                                                                  |

| List Results Refine Search Results by Topic Results on Map                                                                                      | Search Details |  |  |  |  |  |
|----------------------------------------------------------------------------------------------------|----------------|--|--|--|--|--|
| Categorize 35 studies found by search of: lymphoma   Open Studies   "Cyclophosphamide"   Adult   Phase III                                      |                |  |  |  |  |  |
| Main Category: Locations By Region                                                                                                    |                |  |  |  |  |  |
| Select a Location Region                                                                                                    |                |  |  |  |  |  |
| Click on a link to list locations in each region. If you are unsure of the region, try the alphabetical listing of locations                    |                |  |  |  |  |  |
| Categories are limited to those in the 35 studies found by your search.<br>Similar listings are available for all studies in ClinicalTrials.gov |                |  |  |  |  |  |
| Central America<br>East Asia                                                                                                    |                |  |  |  |  |  |
| Europe<br>Middle Eest                                                                                                    |                |  |  |  |  |  |
| North America<br>Pacifica                                                                                                    |                |  |  |  |  |  |

Next, is a listing of states (partial display):

| in Category: Locations By Region                                                                                                    |                                          |                                                 |
|----------------------------------------------------------------------------------------------------|------------------------------------------|-------------------------------------------------|
| ocation Region: North America                                                                                                    |                                          |                                                 |
| Search for Location                                                                                                    |                                          |                                                 |
| Click on a link to search for the Location. U                                                                                                    | the back button to return to this        | page to try another Location.                   |
| Counts are limited to those studies found t                                                                                                    | your search. <u>Similar listings are</u> | available for all studies in ClinicalTrials.gov |
| Canada 9 studies<br>Canada, Alberta 5 studies<br>Canada, British Columbia 6 studies<br>Canada, Manitoba 6 studies<br>Canada, Mew Brunswick 2 studies<br>Canada, New Brunswick 2 studies<br>Canada, New Brunswick 2 studies<br>Canada, New Brunswick 2 studies<br>Canada, New Brunswick 2 studies<br>Canada, New Brunswick 2 studies<br>Canada, New Brunswick 2 studies<br>Canada, New Brunswick 2 studies<br>Canada, New Brunswick 2 studies<br>Canada, Ouebec 7 studies<br>Canada, Quebec 7 studies<br>Canada, Quebec 7 studies<br>Canada, Quebec 7 studies<br>Canada, Quebec 7 studies<br>Canada, Quebec 7 studies<br>Canada, Quebec 7 studies<br>Canada, Quebec 7 studies<br>Canada, Quebec 7 studies<br>Canada, Quebec 7 studies<br>United States, Alabama 4 studies<br>United States, Alabama 4 studies<br>United States, Arkansas 4 studies<br>United States, Colorado, 6 studies<br>United States, Colorado, 6 studies<br>United States, Delaware, 4 studies<br>United States, District of Columbia 5 s | •                                        |                                                 |

List Results (partial display):

|       | List Res     | ults Refine Se                                                                | arch                                                              | Results by Topic                                     | Results on Map             | Search Details                                                       |
|-------|--------------|-------------------------------------------------------------------------------|-------------------------------------------------------------------|------------------------------------------------------|----------------------------|----------------------------------------------------------------------|
| Four  | nd 4 studie  |                                                                               | nphoma   Ope<br>ase III                                           | n Studies   "Cyclopho                                | sphamide"   United Sta     | tes, Connecticut   Adult                                             |
| Inclu | de studies t | hat are not seeking nev                                                       | volunteers.                                                       |                                                      |                            | Display Options                                                      |
| Rank  | Status       | Study                                                                         |                                                                   |                                                      |                            |                                                                      |
| 1     | Recruiting   | Rituximab and Combin<br>Condition:<br>Interventions:                          | Lymphoma<br>Biological: filgra                                    | astim; Biological: rituxim                           | ab; Drug: cyclophospham    | II Non-Hodqkin's Lymphoma<br>nide;<br>one; Drug: vincristine sulfate |
| 2     | Recruiting   | Chemotherapy With or<br>Diagnosed Hodgkin's I<br>Condition:<br>Interventions: | <u>bisease</u><br>Lymphoma<br>Biological: bleo<br>Drug: cytarabin | mycin; Biological: filgras<br>e; Drug: dexamethasone | stim; Drug: cisplatin; Dru | chloride; Drug: etoposide;                                           |

#### **Results on Map**

Click geographic region to get fuller information.

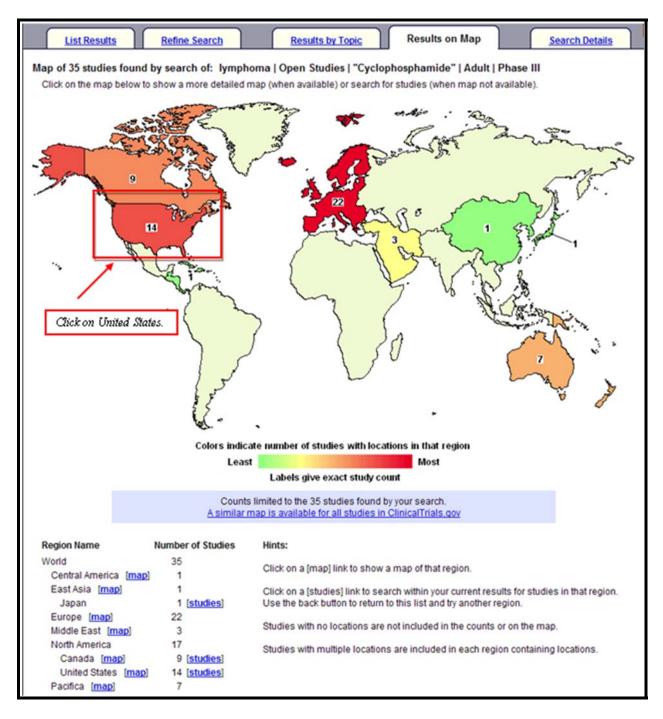

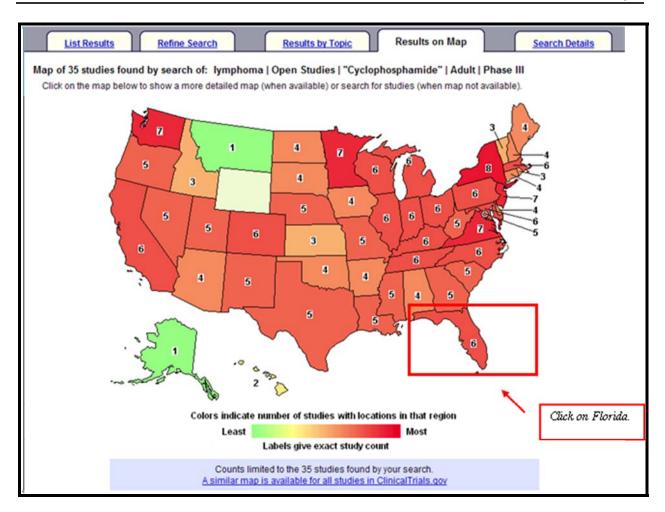

#### List Results (partial display):

|        | List Res     | ults Refine Search Results by Topic Results on Map Search Details                                                                                                    |
|--------|--------------|----------------------------------------------------------------------------------------------------|
| Foun   | nd 6 studie  | s with search of: Iymphoma   Open Studies   "Cyclophosphamide"   United States, Florida   Adult   Phase III                                                                                                    |
| Includ | de studies t | hat are not seeking new volunteers, Display Options                                                                                                    |
| Rank   | Status       | Study                                                                                                    |
| 1      | Recruiting   | Rituximab and Combination Chemotherapy in Treating Patients With Diffuse Large B-Cell Non-Hodgkin's Lymphoma<br>Condition: Lymphoma<br>Interventions: Biological: filgrastim; Biological: rituximab; Drug: cyclophosphamide;<br>Drug: doxorubicin hydrochloride; Drug: etoposide; Drug: prednisone; Drug: vincristine sulfate                                                                                                    |
| 2      | Recruiting   | Chemotherapy With or Without Additional Chemotherapy and/or Radiation Therapy in Treating Children With Newly Diagnosed Hodgkin's Disease Condition: Lymphoma Interventions: Biological: bleomycin; Biological: filgrastim; Drug: cisplatin; Drug: cyclophosphamide; Drug: cytarabine; Drug: dexamethasone; Drug: doxorubicin hydrochloride; Drug: etoposide; Drug: prednisone; Drug: vincristine sulfate; Radiation: radiation therapy |

## ClinicalTrials.gov Identifier Number & PubMed

- In July 2005 NLM began including the ClinicalTrials.gov identifier number in MEDLINE records, when the article is devoted solely and entirely to announcing or reporting the results of the clinical trial.
- The data displays in the Secondary Source ID field [SI] in the Citation and MEDLINE display formats. For additional information, see the May-June 2005 *NLM Technical Bulletin* article at <u>http://www.nlm.nih.gov/pubs/techbull/mj05/mj05\_ct.html</u>.
- Use *clinicaltrials.gov [si]* in PubMed to retrieve these citations.

| □ 1: <u>Diabetes Care.</u> 2007 Sep;30(9):2236-7. Epub 2007 Jun 11.                                   |
|----------------------------------------------------------------------------------------------------|
| Full Text<br>Diabetes Care                                                                            |
| Effect of cinnamon on glucose and lipid levels in non insulin-dependent type 2 diabetes.              |
| Blevins SM, Leyva MJ, Brown J, Wright J, Scofield RH, Aston CE.                                       |
| Department of Medicine, University of Oklahoma, Oklahoma City, Oklahoma, USA. steve-blevins@ouhsc.edu |
| Publication Types:                                                                                    |
| Randomized Controlled Trial     Research Support, N.I.H., Extramural                                  |
|                                                                                                    |
| MeSH Terms:<br>Blood Glucose                                                                          |
| <u>Diod Glucose     Cinnamomum aromaticum* </u>                                                       |
| <ul> <li>Diabetes Mellitus, Type 2/blood</li> </ul>                                                   |
| <ul> <li>Diabetes Mellitus, Type 2/drug therapy*</li> </ul>                                           |
| Double-Blind Method                                                                                   |
| Female                                                                                                |
| Humans     Lipids/blood                                                                               |
| • <u>Elpids/blobd</u><br>• Male                                                                       |
| • Middle Aged                                                                                         |
| Phytotherapy*                                                                                         |
| <ul> <li>Plant Preparations/therapeutic use</li> </ul>                                                |
| Powders                                                                                               |
| Substances:                                                                                           |
| Blood Glucose                                                                                         |
| Lipids                                                                                                |
| Plant Preparations     Powders                                                                        |
| • Towacia                                                                                             |
| Secondary Source ID:                                                                                  |
| <u>ClinicalTrials.gov/NCT00237640</u>                                                                 |
| Current Dummente                                                                                      |
| Grant Support: ▶ PubMed<br>• M01 RR14467/RR/NCRR ▶ ClinicalTrials.gov                                 |
| <u>MU1 RR1446//RR/NCRR     ClinicalTrials.gov</u>                                                     |
| PMID: 17563345 [PubMed - indexed for MEDLINE]                                                         |

PubMed's Citation format displays links for ClinicalTrials.gov identifier numbers that link you directly to the record in ClinicalTrials.gov

# Practice Exercises

- 1. Are there any clinical trials studying acupuncture? From the List Results page, hide the studies that are not seeking new volunteers.
- 2. Find Phase III clinical trials for bladder cancer for an adult living in Texas who wants to get into a trial. (Hint: Use Advanced Search).
- 3. Using the Studies by Topic tab, retrieve the clinical trials studying Cataracts. Once you have your retrieval, use the Results on Map tab to see the U.S. states where these studies are located.

# Suggested Answers

1. Are there any clinical trials studying acupuncture? From the List Results page, hide the studies that are not seeking new volunteers.

| Basic Search <u>Advanced Search</u> <u>Studies by Topic</u> <u>Studies on Map</u>                                            |                                                                                                    |  |  |  |  |
|----------------------------------------------------------------------------------------------------|----------------------------------------------------------------------------------------------------|--|--|--|--|
| Enter a word o                                                                                                    | r phrase, such as the name of a medical condition or intervention.                                        |  |  |  |  |
| Example: He                                                                                                    | eart Attack AND Los Angeles                                                                               |  |  |  |  |
| acupunctu                                                                                                    | Ire Search                                                                                                |  |  |  |  |
|                                                                                                    | Advanced Search Help                                                                                      |  |  |  |  |
|                                                                                                    |                                                                                                    |  |  |  |  |
| List Results                                                                                                    | List Results         Refine Search         Results by Topic         Results on Map         Search Details |  |  |  |  |
| Found 137 studies with search of: acupuncture Hide studies which are not seeking new volunteers. Click here. Display Options |                                                                                                    |  |  |  |  |
| 1 Not yet                                                                                                    | Acupuncture Treatment to Reduce Burning Pain in Spinal Cord Injury                                        |  |  |  |  |
| recruiting                                                                                                    | Condition: Neuropathic Pain                                                                               |  |  |  |  |
|                                                                                                    | Interventions: Procedure: Acupuncture + electrical stimulation; Procedure: Sham acupuncture               |  |  |  |  |
| 2 Completed                                                                                                    | Randomized Controlled Trial of Acupuncture Versus Sham Acupuncture in Autistic Spectrum Disorder          |  |  |  |  |
|                                                                                                    | Conditions: Autistic Disorder; Autism                                                                     |  |  |  |  |
|                                                                                                    | Intervention: Procedure: Tongue Acupuncture (Procedure)                                                   |  |  |  |  |
| 3 Not yet                                                                                                    | Acupuncture for Phantom Limb Pain                                                                         |  |  |  |  |
| recruiting                                                                                                    | Condition: Phantom Limb Pain                                                                              |  |  |  |  |
|                                                                                                    | Intervention: Procedure: acupuncture                                                                      |  |  |  |  |

| List Result                                                                                              | s Refine S                                                         | earch Results by Topic Results on Map Search Details                         |  |  |  |  |
|----------------------------------------------------------------------------------------------------|--------------------------------------------------------------------|------------------------------------------------------------------------------|--|--|--|--|
| Found 61 studies with search of: acupuncture   Open Studies                                              |                                                                    |                                                                              |  |  |  |  |
| Include studies                                                                                          | which are not                                                      | seeking new volunteers. 🚽 Display Options                                    |  |  |  |  |
| 1 Not yet                                                                                                | Acupuncture Treatment to Reduce Burning Pain in Spinal Cord Injury |                                                                              |  |  |  |  |
| recruiting                                                                                               | Condition:                                                         | Neuropathic Pain                                                             |  |  |  |  |
|                                                                                                    | Interventions:                                                     | Procedure: Acupuncture + electrical stimulation; Procedure: Sham acupuncture |  |  |  |  |
| 2 Not yet                                                                                                | Acupuncture for Phantom Limb Pain                                  |                                                                              |  |  |  |  |
| recruiting                                                                                               | Condition:                                                         | Phantom Limb Pain                                                            |  |  |  |  |
|                                                                                                    | Intervention:                                                      | Procedure: acupuncture                                                       |  |  |  |  |
| 3 Recruiting Trial of Acupuncture for Reduction of Post-Colectomy Ileus                                  |                                                                    |                                                                              |  |  |  |  |
| Conditions: Postoperative Ileus; Colon Cancer; Pain, Postoperative;<br>Postoperative Nausea and Vomiting |                                                                    |                                                                              |  |  |  |  |
|                                                                                                    | Intervention:                                                      | Procedure: Acupuncture                                                       |  |  |  |  |

2. Find Phase III clinical trials for bladder cancer for an adult living in Texas who wants to get into a trial. (Hint: Use Advanced Search).

| Basic Search Advanced Search Studies by Topic Studies on Map                   |  |  |  |  |
|--------------------------------------------------------------------------------|--|--|--|--|
| Fill in any or all of the fie <del>lds below.</del>                            |  |  |  |  |
| Click on a label to the left for further explanation or read the <u>Help</u> . |  |  |  |  |
| Search Terms: bladder cancer                                                   |  |  |  |  |
| Recruitment: Open Studies 💌 Search                                             |  |  |  |  |
| Study Results: All Studies Basic Search                                        |  |  |  |  |
| Study Type: All Studies                                                        |  |  |  |  |
| Targeted Search:                                                               |  |  |  |  |
| Conditions:                                                                    |  |  |  |  |
| Interventions:                                                                 |  |  |  |  |
| Sponsors:                                                                      |  |  |  |  |
| Study IDs:                                                                     |  |  |  |  |
| Locations:                                                                     |  |  |  |  |
| 1. <u>State</u> : United States, Texas                                         |  |  |  |  |
| Country: Optional                                                              |  |  |  |  |
| 2. State: Optional V                                                           |  |  |  |  |
| Country: Optional                                                              |  |  |  |  |
|                                                                                |  |  |  |  |
| 3. <u>State</u> : Optional  Country: Optional                                  |  |  |  |  |
|                                                                                |  |  |  |  |
| Location Terms:                                                                |  |  |  |  |
| Additional Criteria:                                                           |  |  |  |  |
| Child (birth 17)                                                               |  |  |  |  |
| Age Group Adult (18-65)                                                        |  |  |  |  |
| Senior (667)                                                                   |  |  |  |  |
| Phase: Phase II Phase II                                                       |  |  |  |  |
| Differ II S. Federal Agency                                                    |  |  |  |  |
| Funded By: University/Organization                                             |  |  |  |  |
| First Received: From To (MM/DD/YYYY)                                           |  |  |  |  |
| Last Updated: From To (MM/DD/YYYY)                                             |  |  |  |  |
| Search Basic Search Help                                                       |  |  |  |  |

ClinicalTrials.gov

3. Using the Studies by Topic tab, retrieve the clinical trials studying Cataracts. Once you have your retrieval, use the Results on Map tab to see the U.S. states where these studies are located.

You can select the **Studies by Topic** tab from the Basic Search page:

| Basic Search <u>Advanced Search</u> <u>Studies by Topic</u>                                                               | Studies on Map  |  |  |  |  |  |
|----------------------------------------------------------------------------------------------------|-----------------|--|--|--|--|--|
| Enter a word or phrase, such as the name of a medical condition or intervention.<br>Example: Heart Attack AND Los Angeles |                 |  |  |  |  |  |
|                                                                                                    | Search          |  |  |  |  |  |
| Advanced Sea                                                                                                    | rch <u>Help</u> |  |  |  |  |  |

#### OR

Click on **Study Topics** from the top menu bar

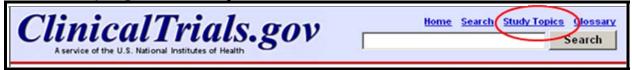

### OR

From the home page you can click on List by Condition under Study Topics:

| A service of the U.S. National Institutes of Health                                                                                                    | Home Search Study Topics Gloss<br>Search                                |
|----------------------------------------------------------------------------------------------------|-------------------------------------------------------------------------|
| ClinicalTrials.gov is a registry of federally and privately supported clinical trials conducted in the United States and around the world. ClinicalTrials.gov gives you information about a trial's purpose, who may participate, locations, and phone numbers for more details. This information should be used in conjunction with advice from health care professionals. Read more | Resources:<br><u>Understanding Clinical Trials</u><br><u>What's New</u> |
| Search for Clinical Trials<br>Find trials for a specific medical condition or other criteria in the<br>ClinicalTrials.gov registry. ClinicalTrials.gov currently has 44,670<br>trials with locations in 150 countries.                                                                                                    | Glossary<br>Study Topics:<br>List by Condition                          |
| <ul> <li>Investigator Instructions</li> <li>Get instructions for clinical trial investigators/sponsors about<br/>how to register trials in ClinicalTrials.gov.</li> <li>Background Information</li> </ul>                                                                                                    | List by Drug Intervention<br>List by Sponsor<br>List by Location        |
| Learn about clinical trials and how to use ClinicalTrials.gov, or<br>access other consumer health information from the US National<br>Institutes of Health.                                                                                                    |                                                                         |

Then select **Eye Diseases** from the Conditions by Category list:

| Basic Search                                                                                                    | Advanced Search                                                                                                    | Studies by To              | opic Stur            | dies on Map                |  |  |  |
|----------------------------------------------------------------------------------------------------|----------------------------------------------------------------------------------------------------|----------------------------|----------------------|----------------------------|--|--|--|
| ategorize All Studies i                                                                                                    | tegorize All Studies in ClinicalTrials.gov                                                                                                    |                            |                      |                            |  |  |  |
| Main Category: Conditions By Category                                                                                                    |                                                                                                    |                            |                      |                            |  |  |  |
| Select a Condition Category                                                                                                    |                                                                                                    |                            |                      |                            |  |  |  |
| Click on a link to list con                                                                                                    | ditions in each category. If y                                                                                                    | ou are unsure of the categ | ory, try the alphabe | tical listing of condition |  |  |  |
| Par. Nose, and Throat<br>Eve Diseases<br>Orient and Hormone F<br>Heart and Blood Dise<br>Immune System Dise<br>Injuries, Poisonings, a<br>Mouth and Tooth Dise<br>Muscle, Bone, and Ca<br>Nervous System Dise<br>Nutritional and Metabo<br>Parasitic Diseases<br>Respiratory Tract (Lun<br>Skin and Connective T<br>Symptoms and Gener | Disorders<br>ditions<br>oplasms<br>ases<br>alities at or before Birth<br>Diseases<br>selated Diseases<br>ases<br>nd Occupational Conditions<br>ases<br>tilage Diseases<br>ases<br>lic Diseases<br>g and Bronchial) Diseases<br>issue Diseases |                            |                      |                            |  |  |  |

Select **Cataract** from the next list (partial display):

|                                  | lain Category: Conditions By Category                                                                             |  |  |  |  |  |
|----------------------------------|----------------------------------------------------------------------------------------------------|--|--|--|--|--|
| Condition Category: Eye Diseases |                                                                                                    |  |  |  |  |  |
|                                  | Search for Condition                                                                                              |  |  |  |  |  |
|                                  | Click on a link to search for the Condition. Use the back button to return to this page to try another Condition. |  |  |  |  |  |
|                                  | Albinism 7 studies                                                                                                |  |  |  |  |  |
|                                  | Albinism, Ocular 1 study                                                                                          |  |  |  |  |  |
|                                  | Albinism, Oculocutaneous 6 studies                                                                                |  |  |  |  |  |
|                                  | Amblyopia 25 studies                                                                                              |  |  |  |  |  |
|                                  | Angioid Streaks 5 studies                                                                                         |  |  |  |  |  |
|                                  | Aniridia 8 studies                                                                                                |  |  |  |  |  |
|                                  | Anisometropia 7 studies                                                                                           |  |  |  |  |  |
|                                  | Anophthalmos 2 studies<br>Aphakia 3 studies                                                                       |  |  |  |  |  |
|                                  | Asthenopia 5 studies                                                                                              |  |  |  |  |  |
|                                  | Astigmatism 43 studies                                                                                            |  |  |  |  |  |
|                                  | Behcet Syndrome 10 studies                                                                                        |  |  |  |  |  |
|                                  | Blepharitis 14 studies                                                                                            |  |  |  |  |  |
|                                  | Blepharoptosis 7 studies                                                                                          |  |  |  |  |  |
|                                  | Blepharospasm 13 studies                                                                                          |  |  |  |  |  |
|                                  | Blindness 70 studies                                                                                              |  |  |  |  |  |
|                                  | Cataract 206 studies                                                                                              |  |  |  |  |  |
|                                  | Chalazion i study                                                                                                 |  |  |  |  |  |

#### ClinicalTrials.gov

Once you've reached the list of Cataract studies, click the **Results on Map** tab: List Results **Refine Search Results by Topic** Results on Map Search Details Found 206 studies with search of: "Cataract" Hide studies that are not seeking new volunteers. Display Options Rank Status Study 1 Completed Cataract Surgery to Obtain Human Lens Material for the Study of Nuclear Cataracts Condition: Cataract Intervention: 2 Recruiting Dexmedetomidine vs. Propofol for Cataract Surgery Condition: Cataract Interventions: Drug: dexmedetomidine; Drug: Propofol; Drug: Dexemedetomidine Completed Dynamic Light Scattering for Studying Lens Aging and Cataract Formation 3 Condition: Cataract Intervention: Pilot Study: Dynamic Light Scattering Device for Studying Early Changes in Cataract Completed 4 Condition: Cataract Intervention:

From World Map, click on United States:

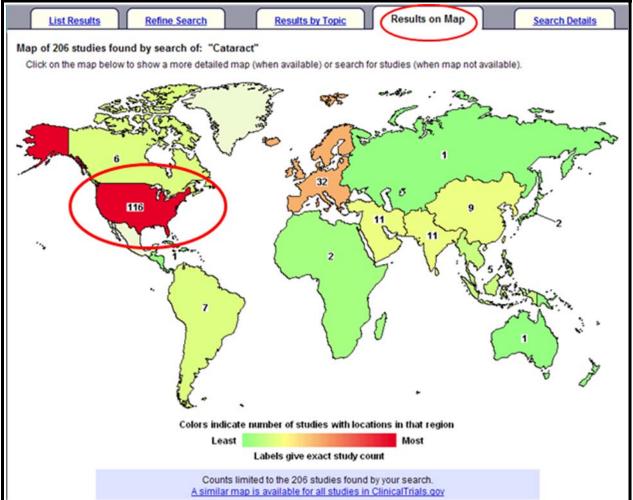

Map of United States for the cataract studies is below. Please note that if you scroll down further on the Results on Map page, you will see a textual version of this same information.

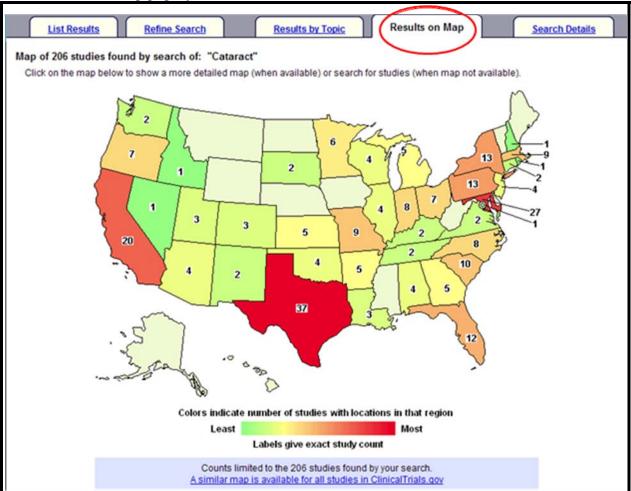

# NOTES